# **H2-5000E**

# **无创血压模拟仪**

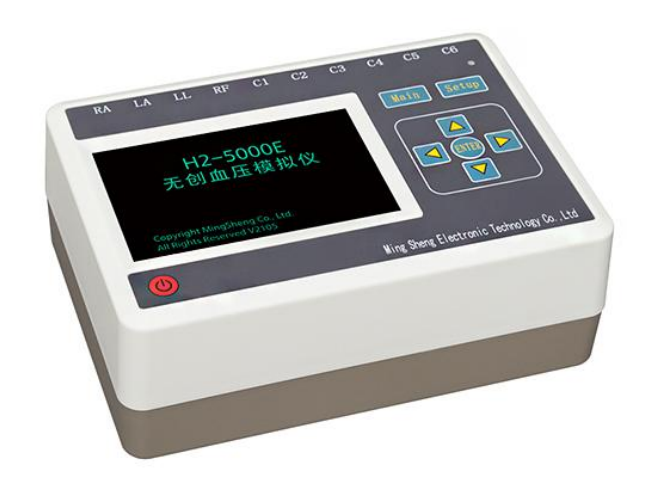

# **操 作 手 册**

**版本 V3.1\_2022**

**徐州铭昇电子科技有限公司**

## 目录

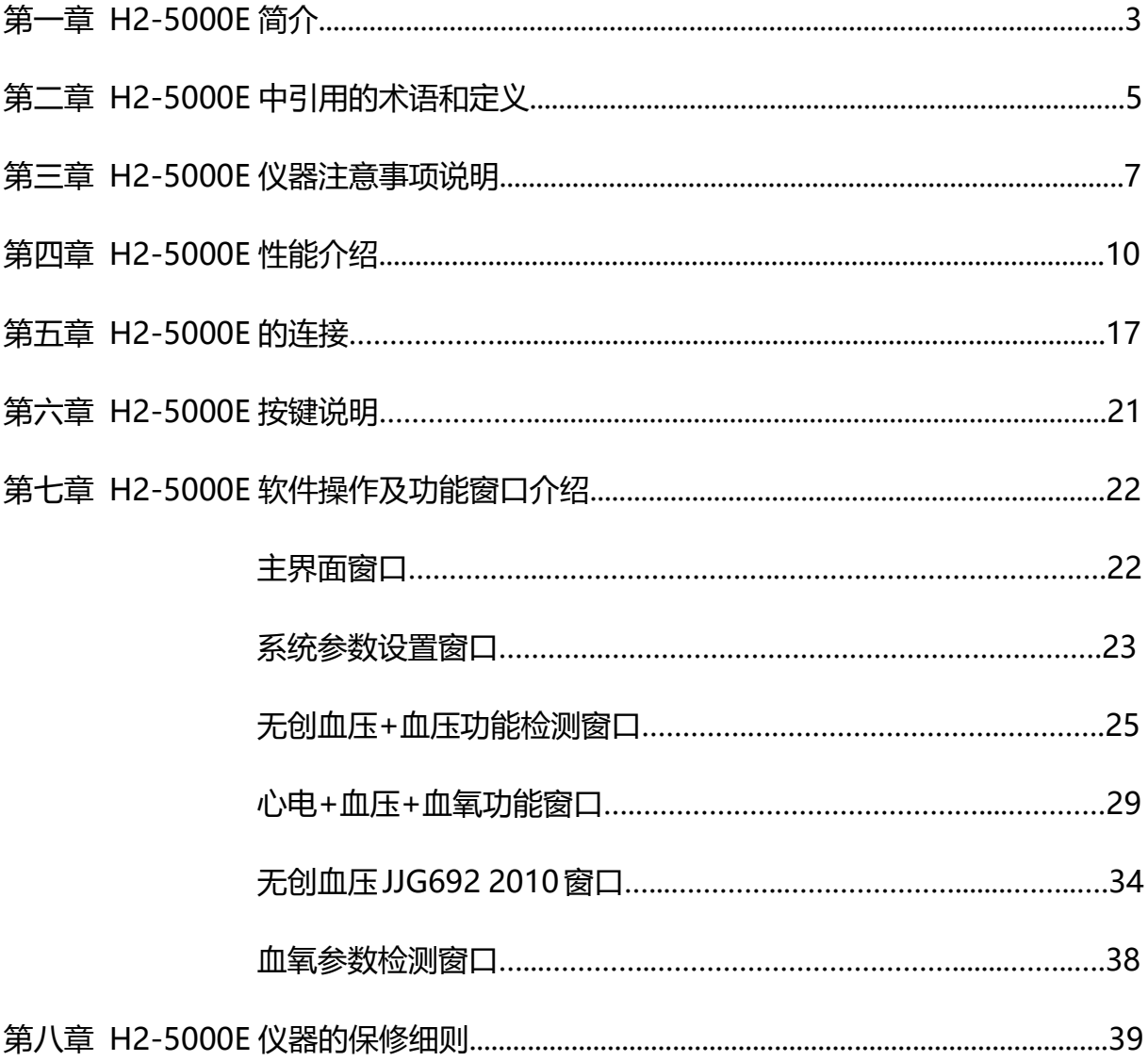

 $\overline{2}$ 

## **第一章 H2-5000E 简介**

H2-5000E 无创血压模拟仪是由徐州铭昇电子科技有限公司根据市场需求, 将公司 内的多款检测设备进行功能整合,历经一年时间的开发,于 2021 年开完成的一款多功 能、多参数检测仪器。

可模拟人体生命体征的多个生理参数,包含了心电、心率、呼吸、体温,无创血压、 脉搏,血氧饱和度、脉率等,可应用于模拟检测多款医疗仪器。

### **适用范围:**

- **心电部分:** 从患者身体通过无创心电电极检测获得生物电信号, 放大和传输这些信号, 显示心率和心电波形,以及可调的报警限对持续发生的与心率相关的下列现 象提供报警:心脏停跳,心动过缓,心动过速。
- **血压部分:**从患者身体通过袖带检测获得人体的脉搏信号,经过放大和传输这些信号, 得到脉搏波震荡的波形,根据一定算法,得到人体血压数值。本模拟仪就是 根据此原理,通过一定装置来模拟人体在不同袖带压力状态下的不同幅度的 脉搏波,来进行模拟人体血压的数值。特别请注意的是本模拟仪适用于阶梯 放气、阶梯充气测量的血压检测方式;适用于使用示波法测量血压的仪器设 备的检测;当连接外置缓冲器(袖带)后,可以测试多种测量方法的血压计, 如在加压过程中检测脉搏的血压计;在加压过程中检测脉搏,并在连续放气 的过程中检测脉搏的血压计等设备。
- **血氧部分:**通过驱动红光和红外光双波长的发光管,光线透过人体手指时,人体对两种 不同波长的光线吸收强度不同,通过这两路光学信号来检测人体脉搏,进而 通过一定计算方法得到脉率及血氧饱和度数值,本模拟仪可以产生不同曲 线、不同脉搏幅度的光学信号,可以选择宽广的信号幅度范围,可以模拟出 多种强度、频率的血氧类信号,具有对血氧测量产品的检测功能,用于检测 血氧类产品的各项参数指标是否可以到达国家标准要求。本模拟仪模拟手指 可以对透射式血氧探头进行检测,不兼容反射式血氧探头检测方法。
- **体温部分:**监护仪检测人体温度,是根据热敏电阻或者热敏稳压二极管进行检测,因此 模拟仪通过选定特定的精密电阻值来模拟特定的温度数值。
- **呼吸部分:**监护仪的呼吸检测一般与心电波形的检测同步,通过阻抗的变化来检测人体 的呼吸波形,进而得到呼吸率,模拟仪模拟阻抗变化,并通过导联线连接到 监护仪进行模拟。

### **仪器特点**:

- 1、 采用 10 个香蕉插座,5 个心电接头,可以方便快捷连接监护仪、心电图机等心电类 产品导联线。
- 2、 内置大容量锂电池, 电源管理模块, 在使用过程中保证电源稳定、低于扰的输出。
- 3、 采用按键+触摸屏操作,参数设置简单、方便,快捷,方便用户操作。
- 4. 采用 5 寸 TFT 显示屏,显示各项参数内容。
- 5、 集成多达 30 多种的异常波形(PVC),可用于检测多种心电类设备的软件性能。
- 6、 血压集成《JJG692-2010》血压检定规程,可以按照标准进行血压类仪器设备的检 定。
- 7、 内置密封容器,可以检测血压计,监护仪等血压类设备
- 8、血氧可以设置弱灌注信号,宽广的脉率范围,更弱的脉搏信号等,可用于模拟不同 年龄,不同状况、不同粗细手指的人体信号。

## **设备应用范围:**

- 1、 便携式监护仪和电池供电的监护仪
- 2、 基于心电图的手术室和重症监护的心率监护仪
- 3、 使用遥测的重症和转送心电监护仪
- 4、 新生儿/小儿监护仪
- 5、 心率失常监护仪
- 6、 带显示屏幕的心电图机
- 7、 各类动态血压、电子血压计
- 8、 各类血氧脉搏仪、指夹式血氧仪

## **第二章 H2-5000E 中引用的术语和定义**

#### **检测设备:**

H2-5000E

#### **输入波形:**

由 H2-5000E 根据波形设置参数生成,输入到监护仪的的波形。

#### **纵横比:**

显示器的纵向灵敏度度(mm/mV)与横向灵敏度(mm/s)的比值。

#### **波形增益:**

纵向灵敏度

#### **扫描速度:**

横向灵敏度

#### **永久显示:**

显示在媒质上,例如纸张上的波形和/或文字,能够长期保留和归档并且能够直接读取 和了解,例如打印机打印出来的波形。

#### **非永久显示:**

类似在示波器上显示的非永久保留的显示。监护仪的显示屏等。

#### **时间基准**

显示的水平轴向单位,通常用 mm/s 表示。时间基准可以与不实时显示 ECG 信号设备 的实际走纸速度不同。

#### **导联:**

多年以来,该术语有两种不同的理解,用于检测人体体表电位的导线系统,用电极附在 患者上的一根导线,有时称之为患者导联。

#### **导联电极:**

固定在人体特定部位的电极,与其他几个电极一起,用于检测心脏动作电位。

#### **导联选择器:**

在仪器中用于选择指定导联的开关。

#### **患者电极连结:**

一个患者电缆的导电末端与一个导联电极接通,导联线连接到测试设备。

#### **峰-谷:**

波形 (如正弦波和 QRS)的幅度, 从正峰最高点的上边到其负峰最低点的上边进行测量, 以便除去迹线宽度。

#### **监护仪:**

获得和/或显示 ECG 信号,主要用于连续检测心脏节律的设备。虽然该设备可以显示每 一次波形,但和诊断型心电图设备相比,其波形形态准确度会有所下降。

#### **多通道心电图机:**

能够同步记录多个导联的诊断型心电图设备。

#### **新生儿监护仪:**

特殊设计的用于出生后,但不超过 6 周的新生儿的监护仪。

#### **儿科监护仪:**

专门用于新生儿和不超过 8 岁儿童的心电监护仪。与成年人相比, 新生儿和婴幼儿的心 电幅度与节律范围是不同的。这种差异随着年龄的增长逐渐消失。

#### **参考电极:**

差动放大器的参考点和/或连接交流干扰抑制放大器,参考电极不包含导联组合中,通 常与右腿 N 电极接通。

#### **上升时间:**

当施加输入或输出的阶跃信号,从整个信号变化的 10%到 90%所需的时间。

#### **辅助输出:**

用于 ECG 信号显示、放大或处理的,提供电气连接到设备电路上的可触及的连接器或 **端子。**

#### **威尔逊中心端子:**

处于 R (RA 右臂)、L (LA 左臂) 和 F (LL 左腿) 电位的平均电位的端子。

#### **除颤监护仪:**

兼有除颤器和监护仪功能的仪器。该仪器的监护部分需要满足本标准要求。

#### **诊断型心电图(ECG)设备:**

预期用来获得一组常规的或正交的心电图特征信号,进行记录和/或显示的设备。它准 确地描绘每一个心动周期的细腻波形,以及反映为确定心脏节律的节拍变化。该设备比 心电监护 仪具有更宽的带宽和更低的重建失真。

#### **电外科干扰抑制:**

当连接到已在使用电外科设备的患者身上时,可以令人满意地显示和处理心电图信号的 能力。没有这样的抑制,电外科设备产生的高射频(RF)信号输出会使心电监护无法进 行。

#### **弗兰克导联:**

由弗兰克 Frnk(1956)第一次提出的一种导联方式, 对 7 个电极电压相加得到向量心电 图的正交的 X,Y 和 Z 信号。

#### **输入阻抗:**

加载到放大器输入端的任意频度信号的电压与电流之比。

## **第三章 H2-5000E 仪器注意事项说明**

### **一、心电标准检测部分输出说明**

仪器端连接输出接口部分,监护仪信号输出端口的心电部分和心电图机的信号输出 端口部分为并联输出,对应输出信号请查看对应部分的文字说明

面板上关于心电部分有两个区域,分别是心电监护仪接口和心电图机类检测接口, 当需要按照标准进行项目详细检测时,请连接导联线到对应接口,本仪器对应的幅度输 出范围为标准 II 导联, 即 RA-LL (R-L) 端的信号输出, 如果检测的导联是 I, 请更改监 护仪的导联或者更改本仪器端的连接部分,如果测试为 I 导联,则 RA 连接 RA,LA 连 接 LL, LL 连接 LA, 此种连接状态, 监护仪端检测的心电信号幅度则与仪器设置对应!

### **二、无创血压模拟部分使用的注意事项(必读!,请多读几遍):**

#### **1、精密放气阀的影响:**

因为测量设备(血压计、监护仪等)通过示波法测量无创血压是一个关系到空 气压力、空气体积、气体温度等多种参数的测量方法,因此无创血压模拟仪在无创 血压测量过程中,如如果测量设备(血压计等)已经配置了精密放气阀,则气路中可 以不需要再增加外置袖带,模拟仪内置袖带即可正常工作;如果没有使用精密放气 阀,则需要通过三通连接一个外置袖带,与内置袖带一起配合,增加气路中的空气 缓冲,以利于测量设备(血压计等)完成放气控制。因此建议测量设备配置精密放 气阀,紧密控制放气速度;测量设备中气阀的放气速度会直接影响测量血压的结果。

因为模拟仪内置机械装置,因此在开机初始测量血压时,可能会出现测量血压 数值不稳定的状态,建议测量几组后开始进行准确校准。

**2、测量时压力大小的影响:**

测量设备测量的血压结果和测量设备的初始充气压力有一定的关系,如果设置 模拟仪的血压高于测量设备的充气压力时,可能会存在一个较大的误差,因此请将 测量设备的预置充气压力设置高于模拟仪的收缩压数值 30mmHg 以上。

#### **3、空气缓冲装置的说明:**

在使用模拟仪的功能测试项目时,包括过压测试、泄漏测试,压力源、压力计 时,请注意以下内容,当使用上述功能测试时,因为模拟仪内部没有内置空气缓冲 装置, 请务必连接一个外置的容积不小于 60mL 的金属密封容器用于空气缓冲器。

因为模拟仪内部气路中使用了电磁阀控制器,整个气路的泄漏率会与气路中的缓冲 器的容积有很大的关联,缓冲容器容积越大,模拟仪的泄漏率越低,本模拟仪的泄 漏率在 100mL 容积时,整个气路泄漏率不高于 0.4mmHg/分钟,当缓冲容积小于 100mL 时,容积越小,泄漏率会越高,请注意此事项。

#### **4、测量时再次加压与测量结果的关系:**

本模拟仪可以在相同压力时,产生固定幅度的脉搏波形,不会因为长时间的测 量导致幅度有所变化,因此可以用来校准测量设备的血压曲线,但是在临床使用过 程中,人体的脉搏波会因为长时间测量而产生变化,请注意这一点,特别是在临床 测量过程中,如果出现再次加压充气时,测量结果请进行在原来的基础上进行修正, 保证符合临床结果,建议在使用模拟仪开发血压测量设备完成后,购买迈瑞的血压 模块进行人体对比测量,用于校验临床数值的修正。

#### **5、模拟仪声音的规则性:**

本模拟仪在测量过程中会产生周期性的规则的往复运动,因此运动的声音也是 有规则的,如果在工作过程中发现声音不规则时,需要注意血压测量设备的隐藏问 题,例如放气阀的放气率太小,没有产生阶梯放气。在迈瑞血压的测量过程中,如 果慢阀存在问题时会出现收缩压不稳定,但舒张压和平均压稳定的情况。这时请注 意检查血压测量设备的放气阀。

#### **6、血压测量的规则:**

由于各个厂家在血压测量中使用的计算方法不同,因此在血压测量设备的动态 血压模拟校准检测时,目前的主流检测方法为测试 5 组或者 10 组血压数值, 取极 差值(测量数据的最大值和最小值之差)的平均值与所有测量值的平均值进行比对, 有意义的数据为数值偏差值,就是测量数据一致性,即每个数据与平均数据之间的 偏差,偏差值越小,表示数据的一致性越好,血压测量设备测量数据的的重复率越 好,一致性越好。静态压力数值在 10-280mmHg 范围内,偏差 2mmHg 以内为好。 漏气率为整个气路范围内的气体泄漏数据,漏气率应小于 6mmHg/分钟,否者将影 响血压设备测量精度,特别是气泵的漏气率将有很大的影响。

#### **7、静态压力的数值准确性:**

模拟仪在开机 10 分钟后,血压静态压力数值为准确值,请再仪器开机一段时间 后再与其他设备进行静态压力校准或者泄漏测试等功能检测。否则偏差将大于 0.3mmHg。并且在使用血压计功能做静态压力校准时,请连接一个较大的金属密封 容器用于缓冲器。

### **三、血氧部分**:

- 1、因为血氧饱和度检测时需要对应的是光学信号,因此在使用本模拟仪时,请尽量避 免在强光照射下进行检测,可能引起数值的偏差,特别是数字血氧进行检测时,必 要的时候可以使用一些遮光设施进行光线遮挡;
- 2、 本模拟仪的模拟手指具有正反(或者上下)的方向性,只有且必需在方向正确的前 提下,才能进行正常的工作;
- 3、 当模拟仪工作时, 如果连接使用充电器, 则可能增加 ECG 波形的工频干扰, 一般情 况下,仪器的心电模块部分会过滤这部分干扰,呼吸波形的干扰可能大一些,会产 生并叠加正弦波信号,血氧饱和度的模拟波形,也会引起波形叠加工频干扰;
- 4、 当使用 NELLCOR 或者迈瑞曲线时,请必须选择 660nm/905nm 的血氧探头,这样 才能与临床数据保持一致性;当使用 BCI 曲线时,请使用 660nm/940nm 的血氧探 头,这样才能于和临床数据保持一致性;当选择 MASIMO 曲线时,请使用 MASIMO 原装探头。目前市面上大部分的血氧类检测设备都是适用的 NELLCOR 曲线,除非 特别注明是 MASIMO 模块的, BCI 曲线目前发现是金科威在使用此曲线, 关于血氧 曲线的区别主要是一个数值对应的准确度,不管选择任意曲线,当数值由高变低时, 血氧设备的数值都应该随之变低,这个变化趋势一定要相同,数值不准,和选择的 曲线有关,但是这个变化趋势肯定要相同,这点请注意。

### **四、体温部分**:

模拟仪配备一条模拟体温的连接线,一端使用四芯雷莫头连接模拟仪,一端使用直径 6.5 的插头用于连接监护仪的体温插座;请注意, 本连接线并不是可以连接所有仪器的 体温插座。

## **第四章 H2-5000E 性能介绍**

## **一、血压特性**

- 臂式和腕式袖带监护仪的动态血压(BP)模拟
- 内置气泵:用于高压和低压放气检查、泄漏检查及提供压力源
- 内置密封容器:可以不接袖带,直接对无创血压监护仪进行测试
- 采用高精度压力传感器,数值更加精准
- 具有对血压仪器进行压力校准功能
- 集成《JJG692-2010》标准,按照软件流程操作即可完成标准检测。

#### **性能测试:**

可以完全保证在 30000 次测量内测量数据的稳定性能。超过此测量数据后,模拟仪的 数据可能会产生一定的浮动,误差将会增大。

#### **技术参数:**

- 量 程 : (0~60) kPa
- 精度等级 : ±0.1%F.S
- 绝对误差 : <0.5mmHg(0-300mmHg)
- 静态压力 : 0 mmHg 到 450 mmHg
- 压力源 : 可以产生 15mmHg-410mmHg 压力
- 压力测试 : 压力端口静态压力从 0mmHg-450mmHg
- 压力分辨率 : 0.1mmHg
- 脉搏范围 : 20bpm-260bpm
- 脉搏容积 : 0.10cc-1.40cc
- 泄漏率 : ≤0.4mmHq/分钟, 在 500mL 容积,300mmHq 时 ≤1mmHg/分钟 , 在 100mL 容积,300mmHg 时

#### **标准血压模拟数值(动态血压值模拟):**

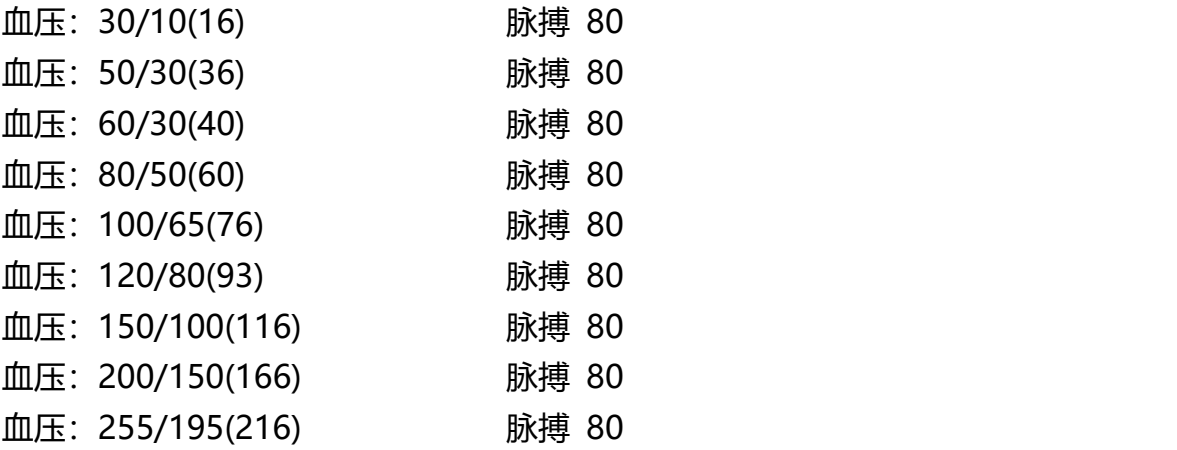

#### **当自定义血压打开后,则可以模拟仪非标准血压模拟数值(动态血压值模拟):**

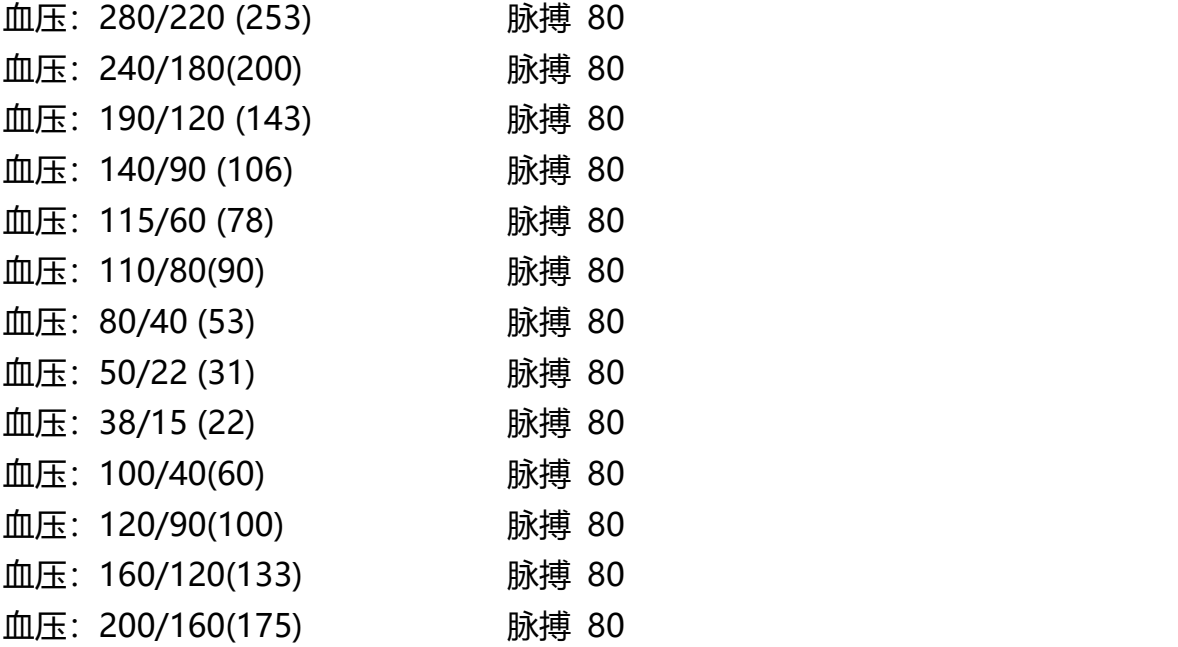

以上参数为默认值,脉搏和脉搏容积可以在设置范围内任意调整

注意: 当测量出现较大误差时, 请进行血压静态压力校准检测, 方法是使用模拟仪的压 力源功能检测,进行模拟仪与血压测量仪器之间的静态压力进行校准对比,查看静态压 力是否有误差以及误差范围。

在无创血压、血压功能检测窗口中检测上述项目。

#### **请注意:**

作为新生儿动态血压值模拟仪, 当动态血压模拟数值为 50/22 (31) 38/15 (22), 30/10 (16), 模拟仪将自动设置使用内置 100mL 密封容器作为压力缓冲器;如果使用 60/30(40),80/50(60) ,100/65(76) 动态血压组模拟新生儿血压时,模拟仪默认使 用的是内置密封容器,如果测量失败,请在菜单设置窗口中,手动打开外置袖带选项, 选择使用外置密封容器,此时通过三通连接外置密封容器,作为其它选择值模拟新生儿 血压。

### **二、血氧性能介绍:**

- 是一款多功能光学模拟仪, 外置式模拟手指, 可以方便连接任何血氧类检测仪器;
- **曲线选择:**

MASIMO, BCI, NELLCOR, MINDARY, MASIMO1, OmiMax, MASIMO2, 初始值 NELLCOR;

**脉搏强度的设置范围:**

1%-20%; 初始值 4%

**● 血氧饱和度模拟范围:** 

35%-100%;

**脉率模拟范围:**

15bpm-300bpm, 误差≤1 bpm;

#### **在心电+血压+血氧功能 窗口中可以检测上述参数**

**在血氧参数检测窗口中,可以检测以下更多的血氧设置参数:**

- **透光设置:**开、关两种选择;
- **透光调整:**1-999;

可以设置透光强度,通过"透光调整"来设置模拟手指的发光强度,模拟不同粗细 的手指,不同皮肤的手指对发光强度的吸收率。检测不同厂家的仪器对透光强度检 测极限值,在极限值状态下,监护仪会提示血氧探头脱落或者手指脱落。

**R 曲线:**

BCI, NELLCOR, MINDRAY, MASIMO1, OxiMax, MASIMO2, EDAN, Creativ, BLT, Comen, GoldWay, Philips, GE Dash, ZonDon, Kantai, MASIMO

#### **● 信号强度的设置范围:**

0.1%-20%,初始值 4%;1%-20%,步长 1%;0.1%-1%,步长 0.1%; 弱灌注为脉搏信号幅度小于 0.3%时的统称;

可以设置更多的信号强度,不同信号强度时,模拟不同脉搏强度下的血氧类仪器的 性能,包括准确性及稳定性;

- **波形形态:**可以选择的波形形态,分为三角波形和脉搏波形,三角波形检测数据更 具有稳定性;
- **灵 敏 度:**正常、低、中、高;
- **波长交换:**开、关两种选择;

- **手指类型:**黑食指、黄食指、白食指、黄小指、白小指、黑拇指、黄拇指、白拇指;
- **驱动方式:**可以设置连续驱动发光方式和脉冲驱动方式;
- **血氧饱和度模拟范围:**

100%-71%, 步长为 1%,误差≤1% 初始值 98% 70%-35%, 步长为 1%,误差≤2%

#### **脉率模拟范围:**

15bpm-300bpm, 步长为 1bpm;

- **注:**市面上面常见的大厂家生产的血氧类产品,采用的曲线大多数是 NELLCOR 曲线, 少量的是 BCI, 迈瑞系列产品请选择对应的 Minary 或者 NELLCOR 曲线; 品牌监 护仪如果标注有 MASIMO 标志的仪器,请使用对应的 MASIMO 曲线。由于产品 的数据库不一定涵盖国内外所有的仪器,因此可能对一些仪器的血氧不能进行检测 或者检测数值有差距,欢迎反馈到我公司进行产品改进及升级!
- **注:**因为血氧饱和度检测时需要对应的是光学信号,因此在使用本模拟仪时,请尽量避 免在强光照射下进行检测,可能引起数值的偏差,特别是数字血氧进行检测时,必 要的时候可以使用一些遮光设施进行光线遮挡;
- **注:**本模拟仪的模拟手指具有正反(或者上下)的方向性,只有且必需在方向正确的前 提下,才能进行正常的工作;
- **注:**当模拟仪工作时,如果连接使用充电器,则可能增加 ECG 波形的工频干扰,一般 情况下,仪器的心电模块部分会过滤这部分干扰,呼吸波形的干扰可能大一些,会 产生并叠加正弦波信号,血氧饱和度的模拟波形,也会引起波形叠加工频干扰;
- **注:**当使用 NELLCOR 或者迈瑞曲线时,请必须选择 660nm/905nm 的血氧探头,这 样易于和临床数据保持一致性;当使用 BCI 曲线时,请使用 660nm/940nm 的血 氧探头, 这样易于和临床数据保持一致性; 当选择 MASIMO 曲线时, 请使用 MASIMO 原装探头。
- **注:**在监护仪血氧检测中,当血氧饱和度数值在 80%以上时,任何曲线数值基本都差 别不大,当小于 70%后,不同 R 曲线得到的数值结果会有较大差距。
- **注:**人体的脉搏强度范围约在 5%-20%之间,当设置为 10%的脉搏强度时,各个血氧 类产品数据比较稳定,当设置脉搏强度小于等于 1%后,数据波形将出现较大的波 动, 当需要检测血氧弱灌注时, 请设置脉搏强度小于 2%, 此时不同厂家的仪器会 有不同表现。

## **三、心电部分性能介绍:**

- 1、 采用 10 个香蕉插座心电接头,可以方便快捷连接心电图机等心电类产品导联线, 采用 5 个扣式导联线专用接口, 用于连接监护仪扣式导联线或者夹式导联线;
- 2、 正常的心电波形,可以输出不同幅度及种类的 12 导同步波形 L, II, III, aVR, aVL, aVF,V1,V2,V3,V4,V5,V6;
- 3、 心率检测波形(尖角波形),用于检测心率范围;
- 4、 方波,使用方波测量扫描速度及测试低频特性;
- 5、正弦波,测量幅频特性;
- 6、 QRS-T 波,可改变 T 波幅度,心率数值,R 波幅度,R 波宽度的模拟 QRS 波形, 通过改变 R 波的底部宽度来模拟成人或者儿童或者新生儿的心电波形;
- 7、 通过 RA-LL 标准 II 导联输出呼吸波形,基线阻抗固定为 1K,阻抗变化大约为 2Ω 的阻抗呼吸波形,可以改变呼吸波形的幅度(可改变阻抗)并可改变呼吸率的数值;
- 8、 前置起搏信号的同步心电波形;
- 9. MIT 数据库中的四类心率不齐的波形, 用于检测心率计对心率不齐的响应;
- 10、可以改变底部宽度的三角波形,测试心率计对不同宽度的 R 波的响应;
- 11、可以设置波形信号幅度,频率,宽度等参数;

#### **在心电+血压+血氧功能 窗口中可以检测上述参数**

#### **在基本波形窗口,可以设置检测如下参数**

- 1、高大 T 波的抑制能力检测
- 2、对 4 种新心率不齐波形及多种室速波形, 微分波形, 双向脉冲等波形的检测
- 3、耐极化电压,阻容网络的检测
- 4、对同步、异步起搏脉冲抑制检测,是否可以检测到起搏信号,并不影响心率准确性
- 5、对 QRS 波幅度及间期的范围检测, 用于检测心率在成人新生儿中的准确性
- 6、可以检测心率的测量范围及准确度
- 7、检测心电设备的输入动态范围
- 8、检测心电设备的输入阻抗
- 9、心电设备的时间基准的准确度(走纸速度)

#### 10、定标电压

- 11、检测起搏脉冲的显示能力
- 12、QRST 波形的检测,设置 ST 端抬升或者压低
- 13、PQRST 波形的编辑,检测心电图软件的分析是否正确

## **心电参数内容**

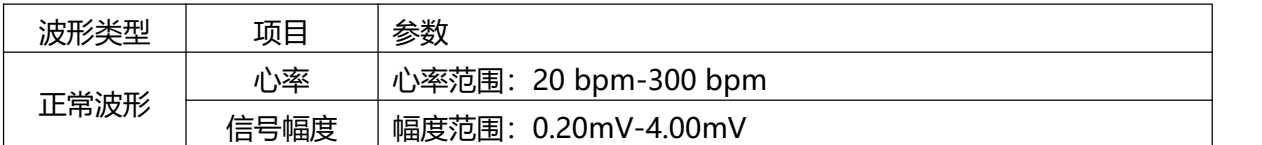

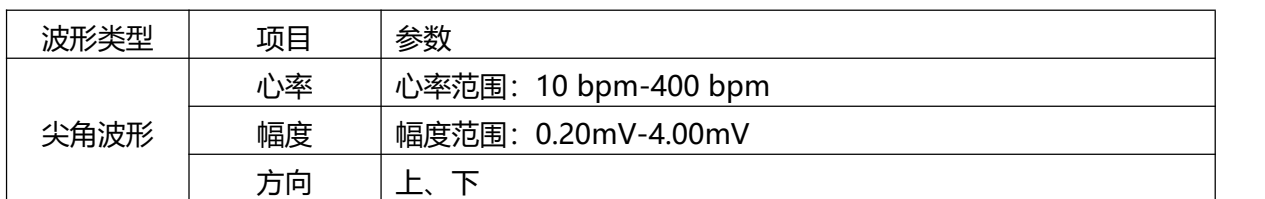

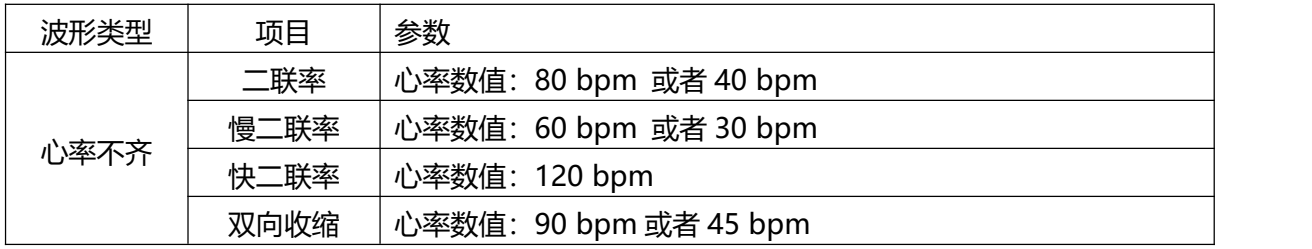

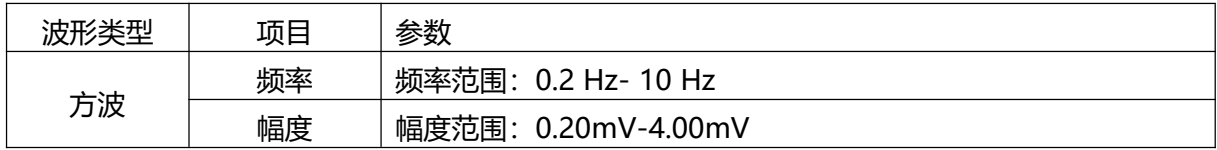

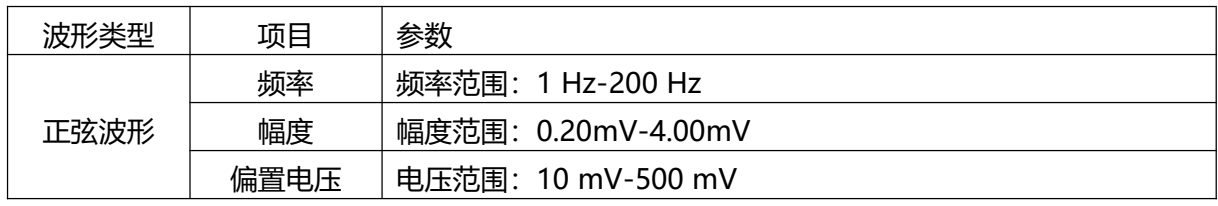

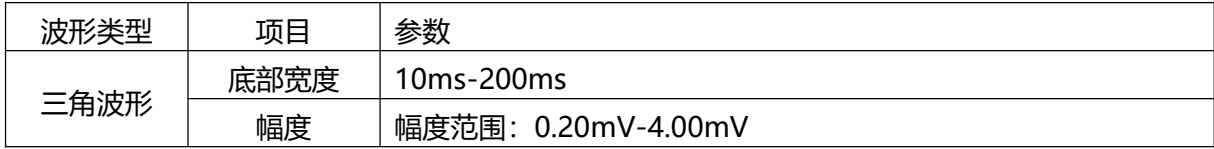

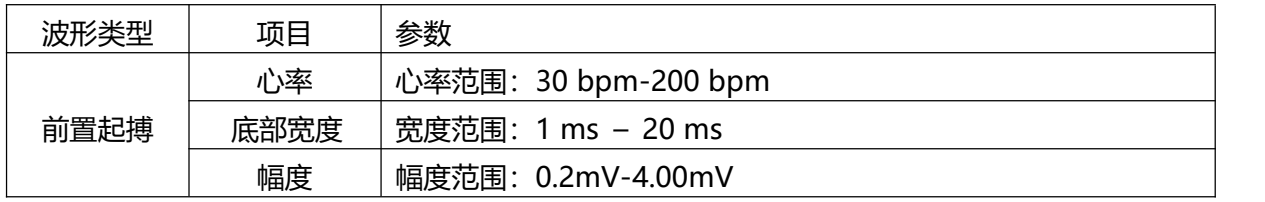

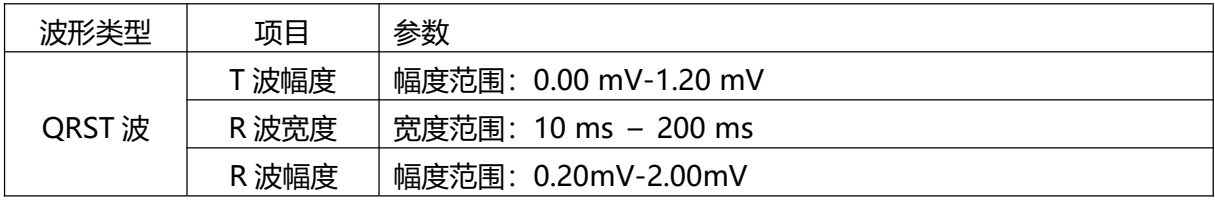

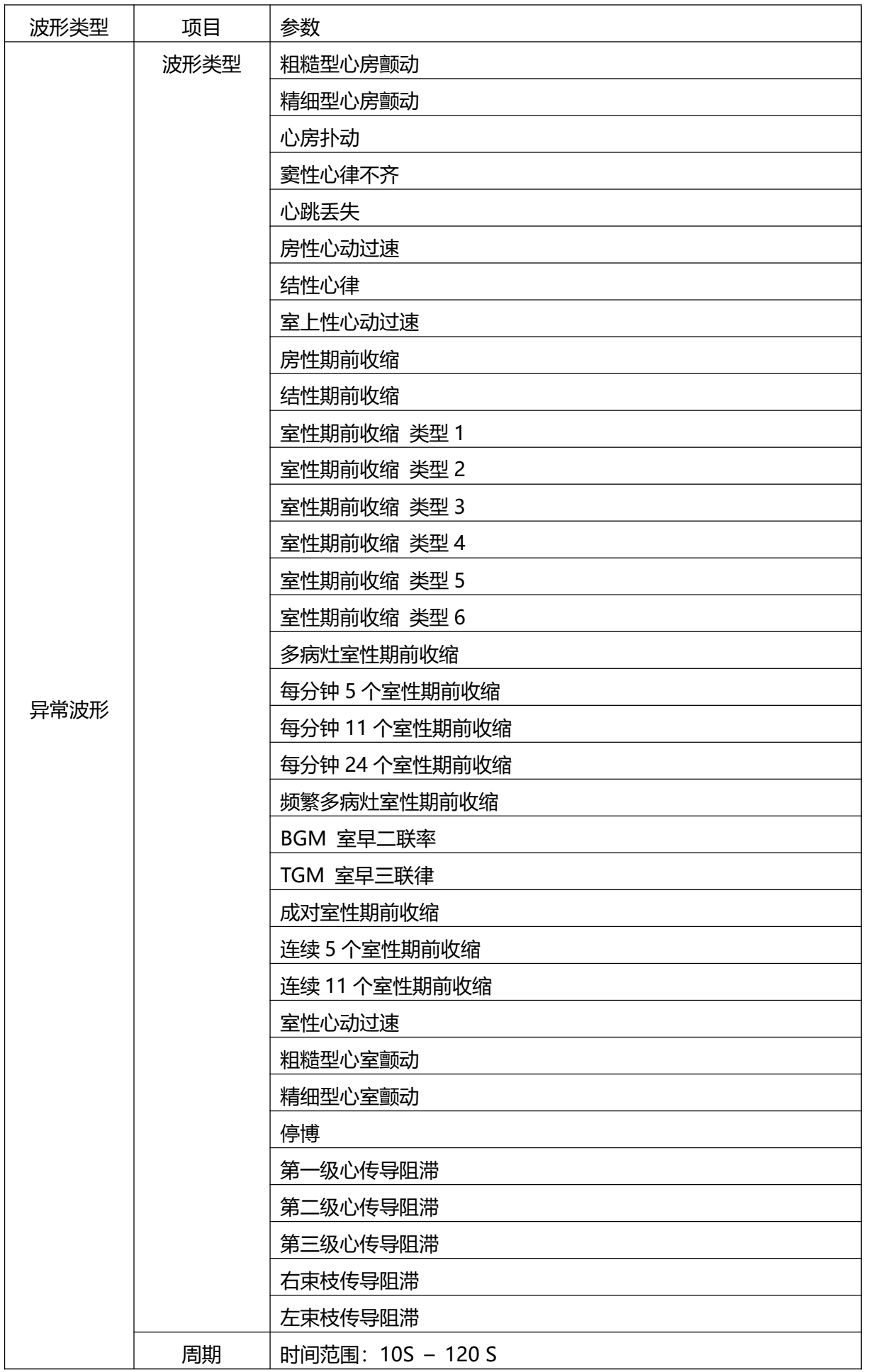

## **第五章 H2-5000E 的连接**

### **一、连接示意图:**

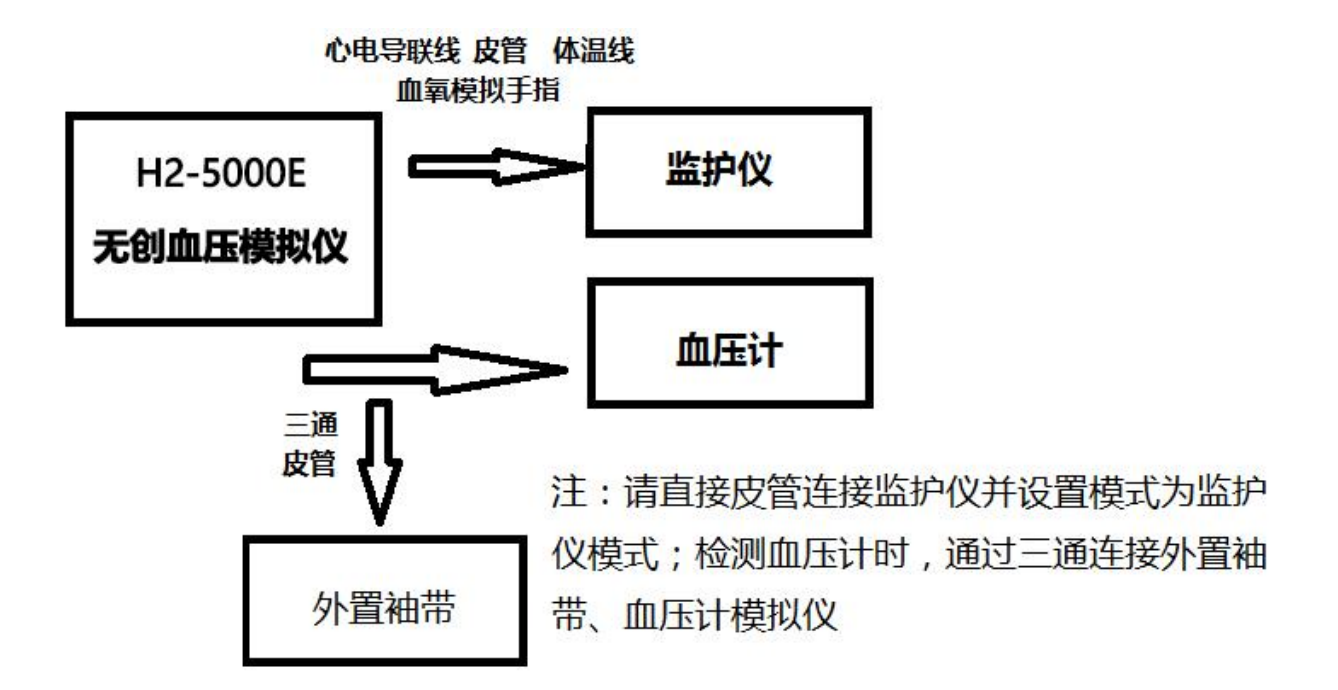

## **二、连接方法:**

#### **1、无创血压(NIBP)的连接**

因本仪器内置密封容器,可以检测大部分血压测量类设备,因此在气路连接上 比较简单,可以直接将血压测量类仪器原来连接袖带的气路部分直接连接到本仪器 的血压接口气路上即可,如果在测试过程中出现袖带类型错误,或者其他原因引起 的充气速度过快导致的不能检测问题时,可以通过一个气路三通连接一个外置袖带 充当空气缓冲器。当气路连接完成后,血压测量类仪器就可以检测测试了,在进行 动态血压模拟时,本模拟仪将根据空气压力自动进行模拟数据,不需要选择界面中 的功能按键(开始按键功能)。

#### **2、血氧饱和度(SPO2)部分的连接**

- 1、请连接血氧模拟手指到主机
- 2、血氧探头与模拟手指的连接:

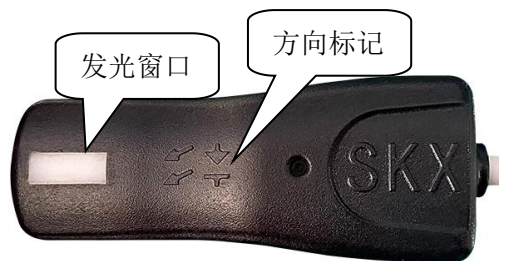

请将模拟手指的这一面(如上图)放置到血氧探头的接收管端

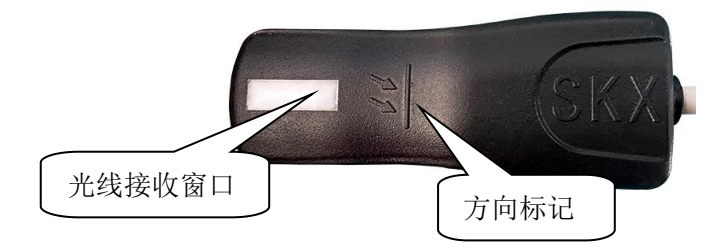

请将模拟手指的这一面(如上图)放置到血氧探头的红色发光管端

- A、在血氧模拟手指上有 标识的部分,请对着血氧探头的发光管部分;在血氧模 拟仪手指上有 \*\* 标识的部分, 请对着血氧探头的接收管部分, 同时请务必注 意手指上的白色窗口位置需要对准接收管位置,否则可能会导致不能得到有效 的数值。
- B、血氧探头空置状态时,血氧探头的红色灯是闪烁的,当模拟手指放到血氧探头 中后,如进入正常工作状态后,则血氧探头的红色灯是常亮状态。
- C、在检测血氧饱和度的过程中,如发现血氧数值有一定偏差时,可以通过反复放 置模拟手指来查看数值是否修正。
- D、在使用模拟手指检测血氧饱和度时,请耐心调整模拟手指的位置及方式,等操 作熟悉后自然会轻松使用,刚开始时请保持耐心!

**3、心电设备的连接:**

#### **监护仪扣式或者夹式导联线:**

连接导联线至心电测试接口,当检测呼吸、体温时请按照此方法连接;

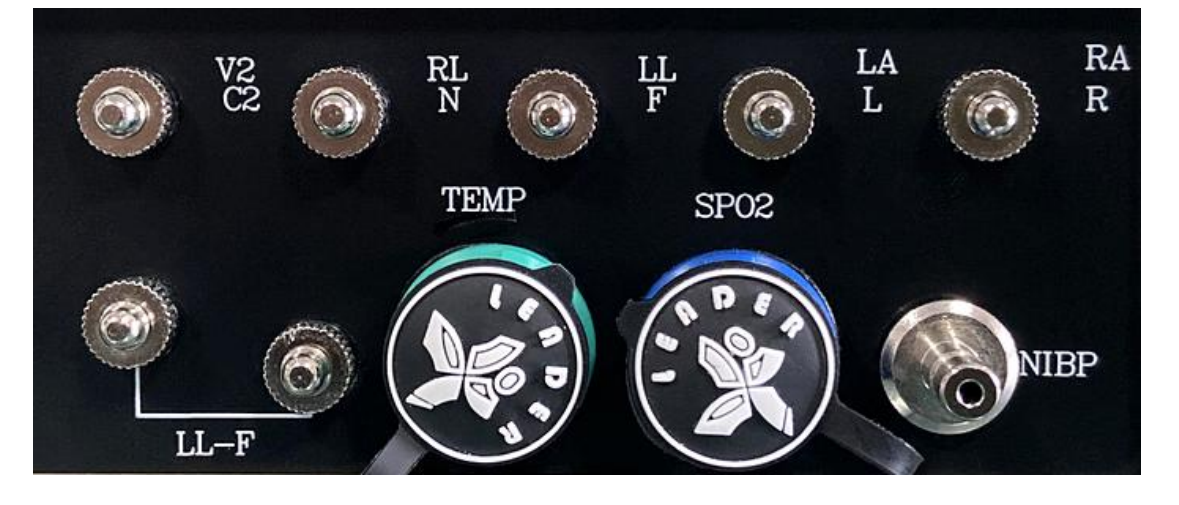

心电图机插针式导联线连接端口

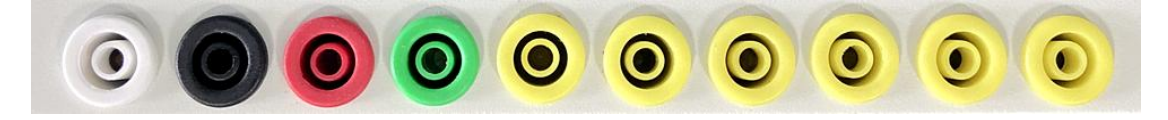

- 1、 心电图机接法:RA-R(右手),LA-L(左手),LL-F(左腿),RL-RF(N)(右腿), C1—C6(V1-V6)胸导;
- 2、 监护仪接法:RA-右手(白色),LA-左手(黑色),LL-左脚(红色),RL-右脚 (绿色),C1—C6 胸导(棕色);
- 3、 三导联接法:RA-右手(白色),LA-左手(黑色),LL-左脚(红色); 或者采集导联为Ⅱ时; RA-右手 (白色), LL-左脚 (红色), RL- (参考地、反馈点); 或者采集导联为 I 时; RA-右手 (白色), LA-左手 (黑色), RL- (参考地、反馈点);
- 4、 两导联接法: 采集导联为 II 时请连接 RA-LL, 采集导联为 I 时请连接 RA-LA;
- 5、 欧标对应接法:L-LA R-RA RF(N)-RL F-LL C1-C6(V1-V6);

### **心电信号的注意事项:**

- 1、心电模拟仪可以对心电类设备进行定标,定标导联仅仅限于 II, 即 RA-LL 端输出的 信号幅度, 连接心电设备的 RA 导联至模拟仪的 RA 端, LL 导联至模拟仪的 LL 端, 则心电设备采集的信号满足软件中设置的信号幅度范围;
- **2、**正常的心电波形的波形幅度是固定的幅度,不能进行幅度更改;
- **3、**如果定标其他导联时,请按照下列方法进行定标,连接导联线至心电检测接口:
	- A、心电设备 I 导联定标:请将导联线 RA 连接至模拟仪 RA 端,导联线 LA 连接至 模拟仪 LL 端,此时心电设备采集的信号就是仪器设定的幅度定标信号;
	- B、心电设备 II 导联定标:请将导联线 RA 连接至模拟仪 RA 端,导联线 LL 连接至 模拟仪 LL 端,此时心电设备采集的信号就是仪器设定的幅度定标信号;
	- B、C 导联定标:请将导联线 C1 或者其它胸导联连接至模拟仪 RA 端,RA,LA 和 LL 都连接到 LL 端; 此时采集到的 C1 (或者其他胸导联) 就是仪器设定的幅度 定标信号;
- **4、呼吸检测时的连接:**

连接对应导联线到心电测试接口

监护仪接法:

五导联接法:RA-右手(白色),LA-左手(黑色),LL-左脚(红色),RL-右脚(绿 色),C 导(棕色);

三导联接法:RA-右手(白色),LA-左手(黑色),LL-左脚(红色);

或者采集导联为 II 时;

RA-右手(白色),LL-左脚(红色),RL-(参考地、反馈点);

或者采集导联为 I 时;

RA-右手 (白色), LA-左手 (黑色), RL- (参考地、反馈点);

**注:**

因为呼吸为阻抗式呼吸, 监护仪通过心电导联线采集呼吸信号, 因此请对应连 接导联线至模拟仪心电测试接口;

模拟仪的呼吸输出通道为 II 导联 (RA-LL), 因此监护仪采集呼吸时需要设置为 对应的呼吸导联,当某些监护仪不是 II(RA-LL)采集呼吸时,请更改监护仪的呼吸 采集导联设置或者根据监护仪呼吸导联提示,更改模拟仪端导联线的连接,如果监 护仪提示呼吸导联为 I 导联, 则连接监护仪导联线 LA 端到模拟仪 LL 端, 请注意此 时心电波形会对应变化。最好的方法为更改监护仪端的呼吸采集导联

例如:金科威 UT4000 系列的监护仪的呼吸导联在菜单中可以设置多种呼吸采 集导联,可设置为 RA-LA, RA-LL, RA-RL 等多个导联方式, 因此设置正确的导联 以得到呼吸波形;迈瑞监护仪系列呼吸导联默认基本为 RA-LL, 科瑞康系列监护仪 导联默认为 RA-LA,因此在监护仪中如果不能更改呼吸导联,则需要在模拟仪端将 LL 与 LA 进行导联互换, 来确保监护仪采集到正确的呼吸波形。

**5、体温检测线连接:**

模拟仪内部有四组固定精密电阻数值,用于模拟两种体温探头 YSI、CY-F 的体 温值,每种类型的体温可以模拟 2 个特定体温值, 36.6°及 41.2°; 通过模拟仪配备 的体温延长线连接模拟仪至监护仪。

## **第六章 H2-5000E 按键说明**

#### **H2-5000E 采用按键+触摸的操作方式**

**1、实体按键介绍:**

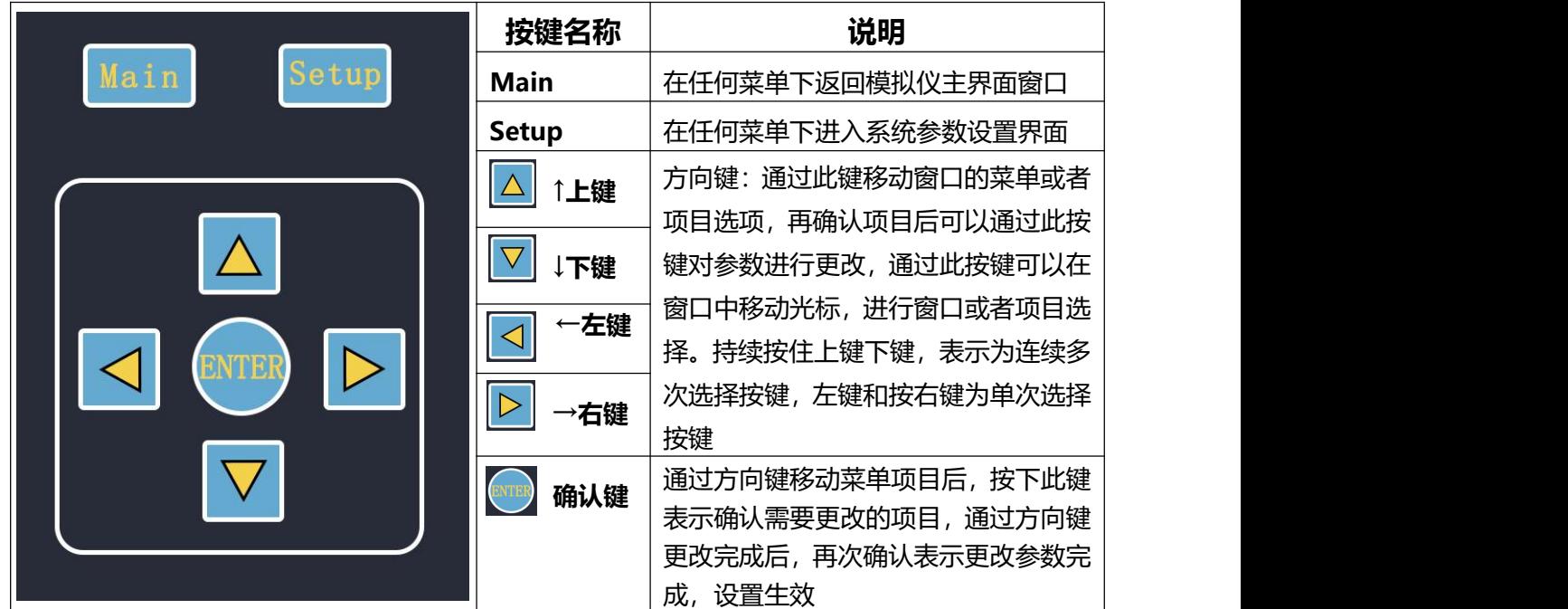

**2、触摸按键说明:**

减小项目数值

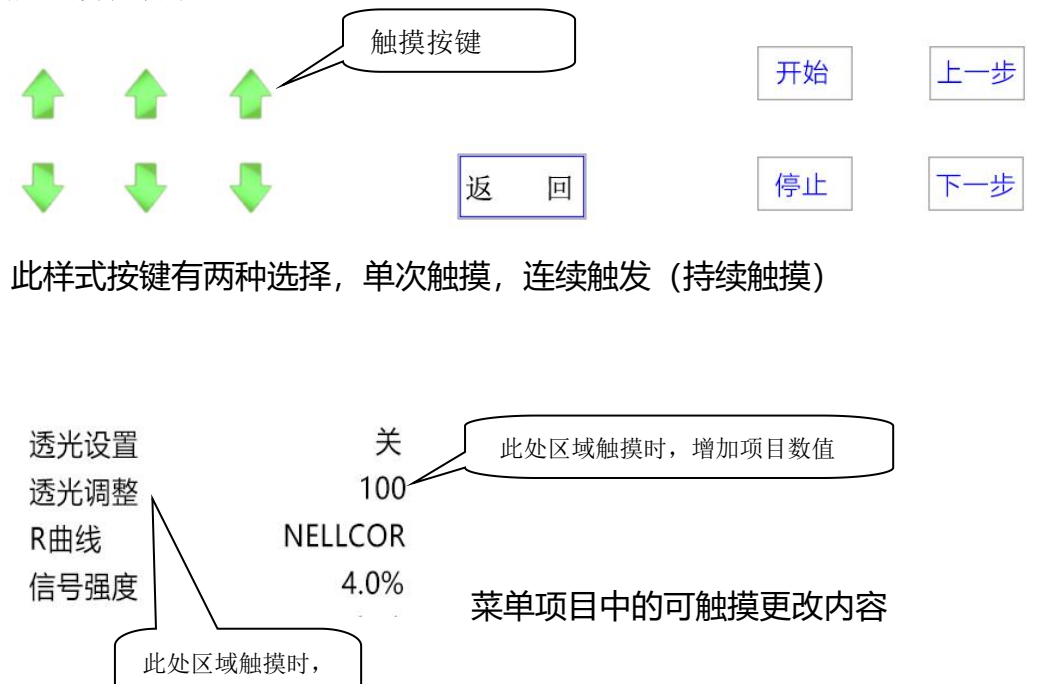

## **第七章 H2-5000E 软件操作及功能窗口介绍**

## **主界面窗口:**

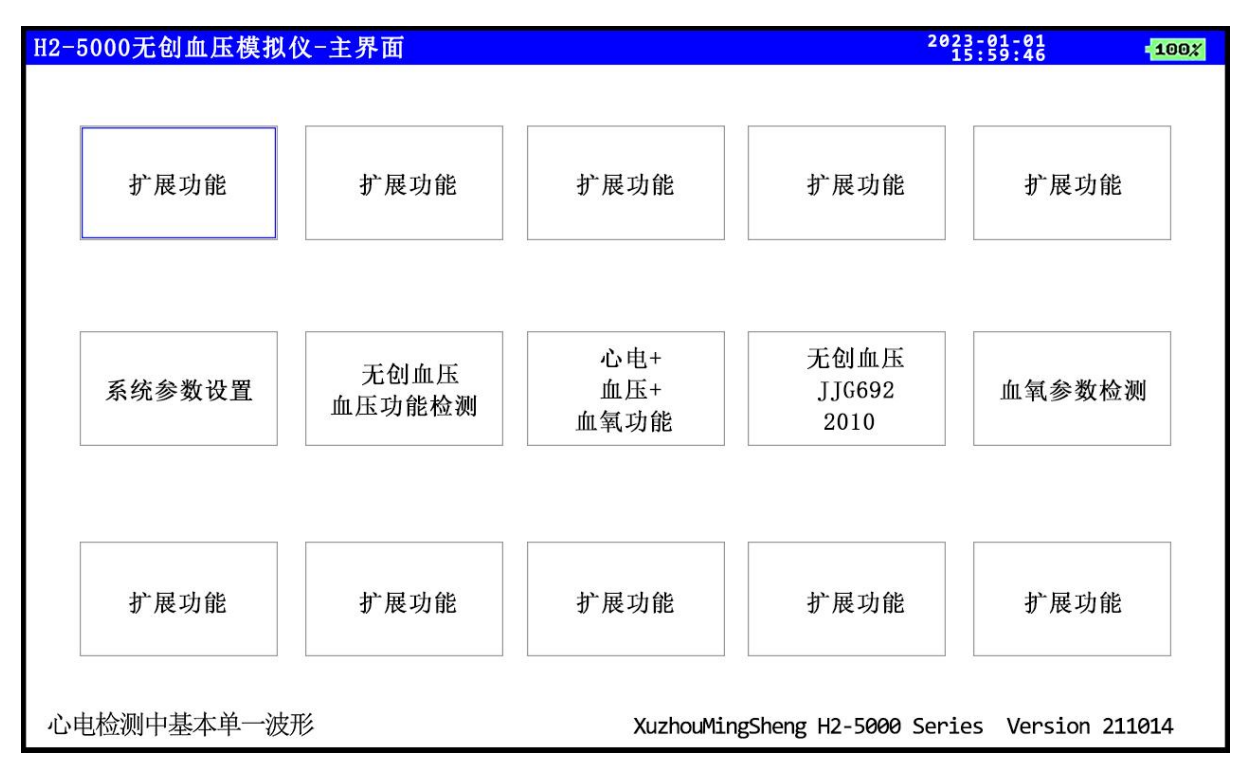

每个窗口可以通过实体按键 4 个方向键进行选择,也可以通过触摸直接选择。

系统参数设置 : 设置一些需要保存的系统参数

**无创血压功能检测:**可以对血压类仪器进行过压、漏气、压力源、压力计及动态血压模 拟等功能

**心电血压血氧功能:**在此窗口中可以同屏实现对血压血氧心电的部分参数的设置及输出

**无创血压 JJG692:**按照检定规程,分步骤检测血压类仪器

**血氧类参数检测 :**可以设置血氧检测的多种参数,对血氧仪器进行检测

## **系统参数设置窗口:**

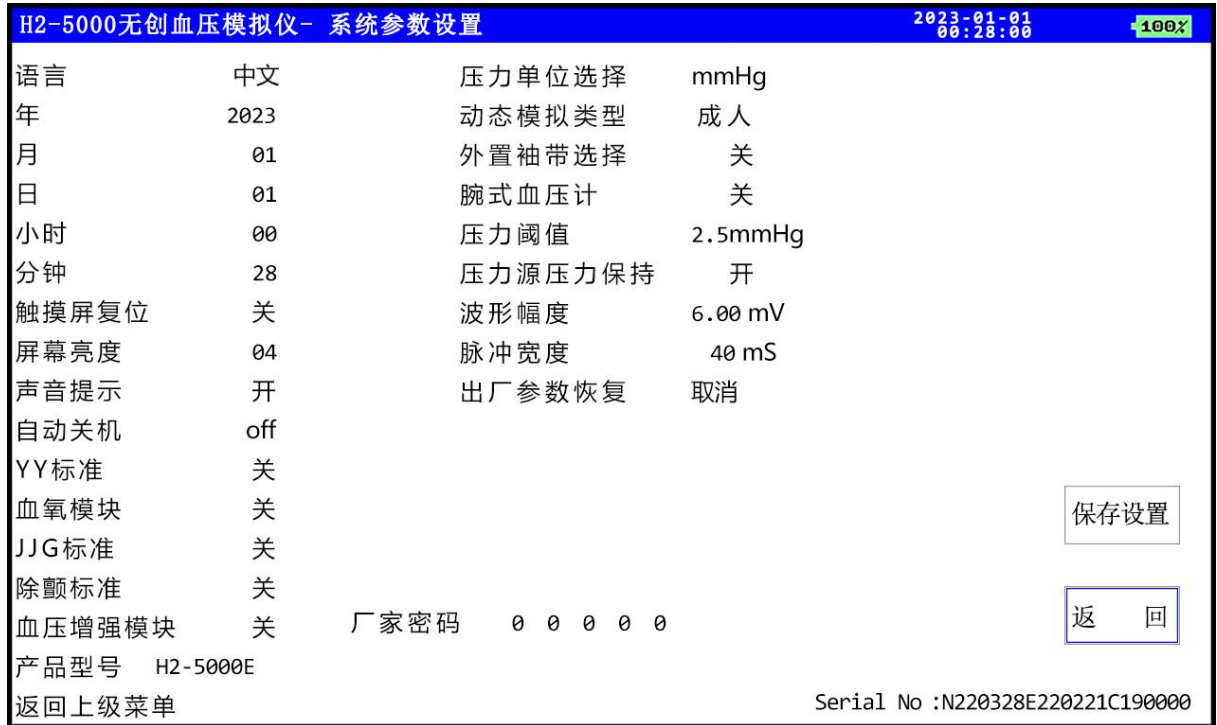

- **语 言:**设置显示的语言为中文
- **年,月,日,小时,分钟:**设置系统时间
- **触摸屏复位 :**当触摸屏不能控制时,可以通过按键操作选择触摸屏复位,选择为开时, 请等待数秒种,等待触摸屏复位后按键可以操作时,如果触摸屏不能正 常工作,请联系我司
- **屏 幕 亮 度 :**设置显示屏的显示亮度,01-08 共 8 级
- **声 音 提 示 :**开和关两种选择,"打开"和"关闭"按键提示音,是否打开声音提示, 目前不支持
- **自 动 关 机 :**可以设置系统在一定时间内无触摸或者按键操作时,自动关闭系统,单 位分钟
- **Y Y 标 准 :**选配项开关,是否选配 YY 标准模块
- **血 氧 模 块 :**选配项开关,是否选配血氧模拟仪模块
- **J J G 标 准 :**选配项开关,是否选配 JJG 标准模块
- **除 颤 标 准 :**选配项开关,是否选配除颤标准模块
- **血压增强模块:**选配项开关,是否选配血压增强模块
- **产 品 型 号 :**厂家设置的仪器型号

**压力单位选择:**可以选择设置血压数值的显示单位 mmHg 或者 kPa

**动态模拟类型:**设置血压模拟人体时,成人、新生儿,主要时影响内部缓冲器的容积

**外置袖带选择:**模拟可以选择是否使用外置袖带作为缓冲容器,在适用腕式血压计时, 请务必选择适用外置袖带

- **腕式血压计 :**血压计中的一种,因为其对血压的算法与其他血压计不同,因此在模拟 仪中进行单独选择,当选择对腕式血压计进行检测时,请选择"开", 并且打开外置袖带模式,并使用三通连接用一个 100mL 的密封罐用于 外置缓冲器
- **压 力 阀 值 :**当血压设备充气速度较慢时,导致模拟仪的静态压力不能上升,导致血 压测量失败,此时减小此处数值,用于改善此问题
- **压力源压力保持:**当使用压力源对外输出压力时,设置为开时,静态压力数值是通过气 泵反复缓慢加压,使气路系统保持在一个预置压力设置值范围 1mmHg 内; 设置为关时, 压力源输出压力到预置值后, 将不再自动 调整压力,此时,气路系统将随着系统漏气,静态压力逐渐降低。
- **波 形 幅 度 :**通过更改此数值,来更改输出波形的幅度形态
- **脉 冲 宽 度 :**起搏脉冲的宽度
- **出厂参数恢复:** 选择确认后, 恢复默认出厂参数
- **厂 家 密 码 :**扩展使用
- **保 存 设 置 :**更改选项完成后进行设置保存
- **返 回 :**返回到上级菜单

## **无创血压+血压功能检测窗口:**

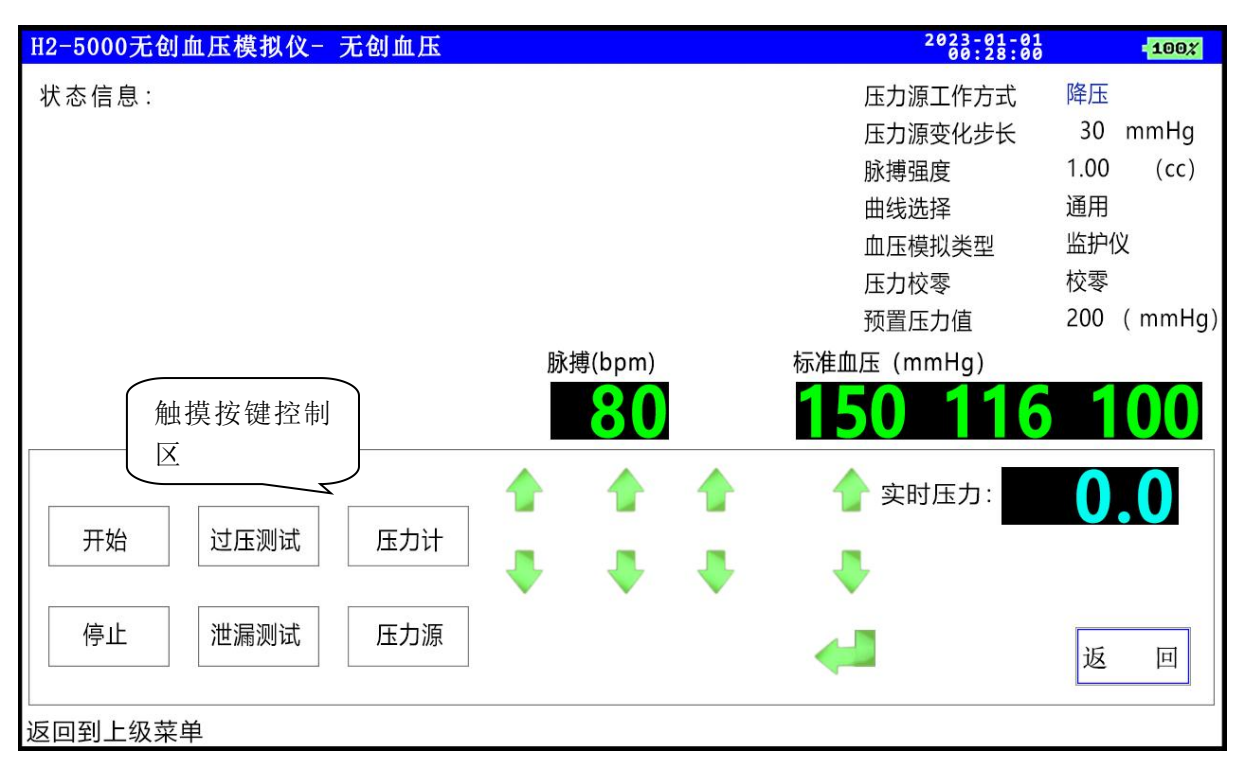

**请注意:**

- **A、更改模拟仪数值的显示单位请进入系统设置界面中进行设置**
- **B、要对模拟仪进行静态压力校准时,请进入界面中选择"压力计"功能,然后选择"开 始",此时将关闭动态血压模拟功能,用于对模拟仪静态压力和其他设备进行校准 比对**。
- **C、当需要模拟动态血压时,请在功能测试按键中选择停止按键或设置动态模拟数值即 可**。
- **1、压力源工作方式:**

设置在压力源功能时是模拟仪对气路的加压方式还是降压方式(仅在压力源功能时 应用)。

**2、压力源变化步长:**

设置在压力源功能时的气路中压力变化的阶梯步长,模拟仪每次加压或者降压时压 力变化值(仅在压力源功能时应用)。

**3、脉搏强度:**

设置动态血压模拟时脉搏跳动的强度,可以通过此设置来模拟不同强度下的血压脉 搏强度。

#### **4、曲线选择:**

根据不同的厂家的压力计设置对应的曲线。

#### **5、血压模拟类型:**

监护仪和血压计两种模式可以选择。针对不同的放气设置,模拟仪采用两种类型, 如果是阶梯精准放气,请选择监护仪模式,如果不是精准放气模式,请选择血压计 模式。因为不是精准放气模式下,在气压高时,血压计往往放气的速度很快,会影 响测量的精度,因此模拟仪更改为血压计模式,并必须通过三通连接外置袖带(标配 件),增大缓冲气量,以便得到准确数值;在血压计工作模式下,当被测试设备采用 的是升压时检测脉搏,请必须选择模拟仪的工作模式为血压计模式。

#### **6、静态压力校零:**

用于在检测压力前对模拟仪内部的一个校零。因为温度或者时间导致的静态压力零 点产生了漂移, 选择此功能对零点归零。

#### **7、预置压力值:**

在进行压力源测试、泄漏测试时,在此设置模拟仪的初始加压压力数值。

#### **8、脉搏:**

通过触摸屏可以分别调整脉搏数值。请注意,因为脉搏和脉搏强度有一定的关联性, 因此在设置高数值脉搏时,脉搏强度将会自动调整。可以通过脉搏强度、脉搏、脉 搏宽度的组合设置,可以模拟多种不同类型的人体信号!

#### **9、标准血压:**

通过触摸按键可以选择多组动态血压模拟。

**当更改脉搏或者标准血压时,请通过触摸屏上下键进行更改,通过确认键确认更改 后生效。脉搏或者血压值的颜色会有相应的改变。**

**当使用功能测试项目后,请选择血压选择键进行标准血压测试。因为在功能测试项 目时,需要控制内置电磁阀及气泵,当气路气压低至 1mmHg 时才自动关闭电磁阀, 因此需要手动选择回车按键(选择一下标准血压项目后按回车即可)。**

**功能测试触摸按键:**

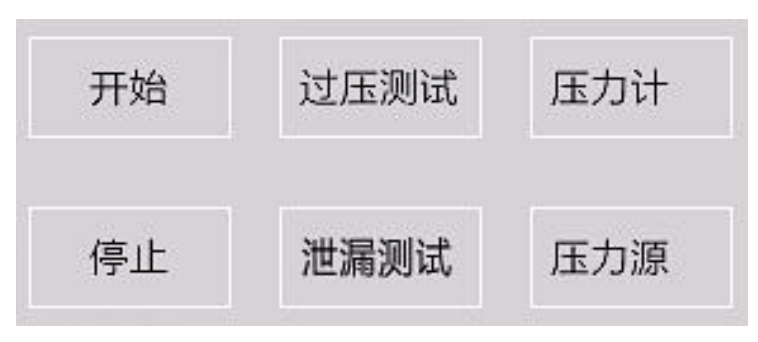

#### **1、过压测试:**

用于测量血压仪器的过压保护的最高压力数值, 为得到准确的数值, 建议多次 进行测量,首先通过三通,请连接一个不小于 60mL 的空气缓冲容器(金属密封罐 或者袖带)到气路中,再连接气路到被测试仪器,并保持被检测气路的密闭性。选 择"过压测试",再选择"开始"键讲行测试。测试时如果漏气,则出现错误提示, 时间超过 120 秒没有得到结果会提示超时错误或漏气错误,正常得到结果后出现测 试结果,显示过压时的气路最高压力数值,此数值即为被测仪器的过压保护数值, 因为气路的原因,可能对过压的数值与被测血压仪器之间有一定误差,请进行多次 测量后取平均值为佳;在进行过压测试时,模拟仪最高加压数值为 310mmHg。模 拟仪的本身的过压保护压力数值为 310mmHg,当气路中的压力达到 310mmHg 时,模拟仪将会自动放气。

过压保护功能检测----己完成 最大充气压力数值为: 295

#### **2、泄漏测试:**

首先通过三通连接一个不小于 60mL(**容积越大泄漏率越低**)的金属密封容器 到气路,再连接气路到被测试的血压仪器,并保持整个被检测气路的密闭性,设置 模拟仪的预置压力值,选择模拟仪的初始充气压力值,再选择"泄漏测试"功能, 选择"开始"键进行泄漏测试,模拟仪将充气到预置压力后停止充气,并开始等待 10 秒后进行泄漏压力计时, 到计时 1 分钟时, 记录并显示实时气路压力值, 在第 2 分钟、第 3 分钟、第 4 分钟、第 5 分钟分别记录并显示实时压力值。当计时到第 6 分钟时,停止计时并放气,此时自动计算并显示本次测量 5 分钟平均泄漏率的结果。 在加压过程中如果漏气会提示错误,当 120 秒长时间没有达到预置压力值时将提示 超时错误或者漏气。在开始泄漏率计时后,可以随时选择停止键进行停止检测。为 保证检测数据的准确性,建议在此项测试前,先对模拟仪本身的泄漏率进行检测, 方法就是模拟仪直接连接一个不小于 60mL 的金属密封容器后,开始测试模拟仪的 泄漏率,在检测模拟仪自身泄漏率和被测仪器泄漏率时,请注意需要保证预置压力 和密闭容器的相同性。

压力泄露功能检测-己完成 298.1 mmHg/2min 297.7 mmHg/3min 297.3 mmHg/4min 297.7 mmHg/5min 气路泄漏率为: 0.3 mmHg/min

#### **3、压力计:**

使用此功能前, 请先连接一个不小于 60mL (容积越大, 压力值稳定性越好) 的金属容器到气路,然后将气路连接到其他类血压仪器,选择"压力计"后,再选 择"开始"键进行测试,此时模拟仪功能仅为一个压力表,仅仅显示压力数值。

#### **4、压力源:**

首先通过三通,连接一个不小于 60mL(容积越大,压力值越稳定,但是在加 压及降压过程中的时间将延长)的金属密封容器到气路,再连接气路到被测试的血 压仪器, 并设置血压设备气路密闭, 选择"压力源"后, 再设置预置压力值, 选择 模拟仪的初始充气压力值,并在此压力值保持一个相对的动态平衡(在预置压力值 ±2mmHg 范围内)。开始测试后,模拟仪将充气到预置压力值,再次选择"压力源" 按键,模拟仪将根据设置,来加压或者降压,压力变化值为界面中设置的数值。模 拟仪始终维持在设置压力的±2mmHg 内,方便对血压设备进行比对。

#### **请注意:**

在过压测试和泄漏测试中,模拟仪气泵将对整个气路进行加压,加压过程为初始全 速加压, 在距离预置压力值小于 15mmHg 后, 将自动减速, 然后自动缓慢进行加压, 因此在加压过程中,会有一个加压速度变化的过程,特别是在泄漏测试中,低速加压的 最终数值为预置数值大于 10mmHg 的后停止加压。这是测试泄漏率的一个显著特点, 与空气温度变化,压力变化等都有关联,因此测试泄漏时加压压力会大于预置压力 10mmHg。然后停止加压 5 秒后,模拟仪通过多次放气、加压后自动调整压力到预置 压力后,再等待 10 秒, 然后开始计时, 并计算泄漏率。在此过程中, 窗口中有文字提 示!

#### **请注意:**

在压力源、压力计、泄漏率,这三种功能性测试时,请务必使用一个不小于 60mL 的金属容器作为一个空气缓冲装置,否则在测试过程中,气路中的空气泄漏将会很大, 缓冲器越大,泄漏越小。

#### **请注意:**

在使用压力计功能时,模拟仪作为标准压力表对外提供压力标准时,请选择一个较 大的金属密封罐, 这样利于保持压力的稳定性, 当金属容器大于 300mL 时, 压力值将 保持一个很长时间的稳定,易于压力校准使用。

#### **请注意:**

以上四项功能测试,每项测试都需要选择开始,当需要停止时请选择停止检测,否 则在功能检测时,将不再模拟正常的动态血压模拟测试。

## **心电+血压+血氧功能窗口:**

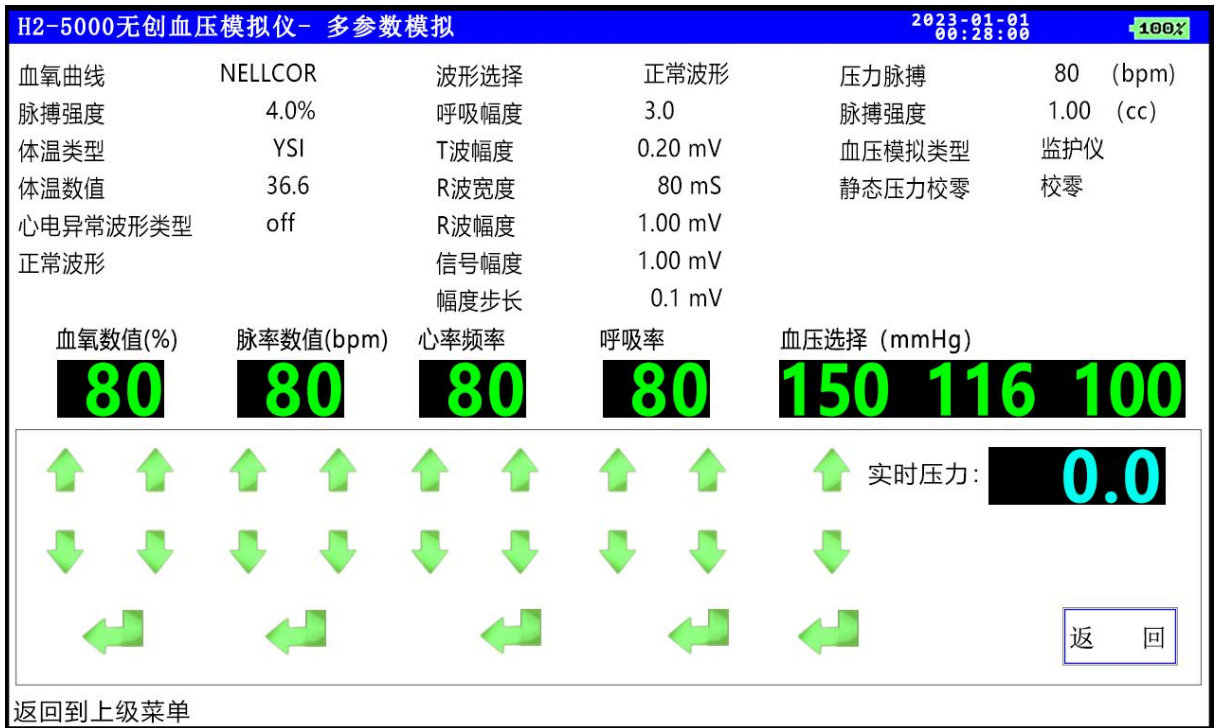

## **项目内容介绍说明:**

- **血氧曲线**: 选择血氧模拟模块部分的曲线类型, 不同曲线类型可能会导致得到不同的检 测结果,请注意选择,曲线分为 MASIMO, BCI, NELLCOR, MINDRAY, MASIMO1, OxiMax, MASIMO2;
- **脉搏强度**:血氧模拟模块中的脉搏强度设置,可以设置为 1%-20%;
- **体温类型**:适用于两种体温探头 YSI、CY-F,请注意,此项目可以通过触摸屏直接选择;
- **体温数值**:针对热敏电阻式体温传感器,可以模拟 2 个特定体温值,36.6℃和 41℃; 请注意,此项目可以通过触摸屏直接选择;
- 心电异常波形: 选择异常波形 PVC 的种类, 通过心电模拟模块发出对应波形; 当参数 代码为 1-36 时, 分别代表产生如下波形, 参数代码为 Off 时, 则关闭 异常(PVC)波形,生成波形选择中的各类波形。

#### **本模拟仪可以发出一共 35 种异常波形,种类如下:**

参数 波形名称

#### **1、 粗糙型心房颤动**

波形特点: 粗糙的快速的不规则的心房信号, 没有直正的 P 波, 不正常的心室率。

#### **2、 精细型心房颤动**

波形特点:细致的快速的不规则的心房信号, 没有真正的 P 波, 不正常的心室率。

#### **3、 心房扑动**

波形特点:大的不规则的 300bpm 的 P 波重复序列,不规则的心室反应。

#### **4、 窦性心律不齐**

#### **5、 心跳丢失**

波形特点:正常的波形,但是丢失了一个正常的心跳。

#### **6、 房性心动过速**

波形特点: 比正常心率快的正常心跳过速, 超过 160bpm。

#### **7、 结性心律**

波形特点:正常心律,但伴随着在 AV 结产生的 P 波, 并且 P-R 间隔非常短。

#### **8、 室上性心动过速**

波形特点:比正常心率快的 200bpm 的正常心律。心率数值 190bpm

#### **9、 房性期前收缩**

波形特点:提前了 25%,其他方面正常的心跳。出现的频率是正常的波形后跟随 一个本波形。可以通过设置周期来调整本波形出现的频率。

#### **10、结性期前收缩**

波形特点:提前了 25%,其他方面正常的结性心率。

#### **11、室性期前收缩 类型 1**

波形特点:标准定时,提前了 20%

#### **12、室性期前收缩 类型 2**

波形特点:标准定时,提前了 33%。

#### **13、室性期前收缩 类型 3**

波形特点: 早定时, 提前了 65%, 从上次波形的 T 波开始。

#### **14、室性期前收缩 类型 4**

波形特点:标准定时,提前了 20%。

#### **15、室性期前收缩 类型 5**

波形特点:早定时,提前了 33%。

#### **16、室性期前收缩 类型 6**

波形特点: 早定时, 提前了 65%, 从上次波形的 T 波开始。

#### **17、多病灶室性期前收缩**

波形特点:左病灶和右病灶室性期前收缩依次出现。

#### **18、每分钟 5 个室性期前收缩**

波形特点:标准定时,提前了 20%。

#### **19、每分钟 11 个室性期前收缩**

波形特点:早定时,提前了 20%。

#### **20、每分钟 24 个室性期前收缩**

波形特点:早定时,提前了 20%。

#### **21、频繁多病灶室性期前收缩**

波形特点: 左病灶 PVC, 接着正常心跳, 然后切换为右病灶 PVC, 再然后正常心 跳,交替规则出现。

#### **22、BGM 室早二联率**

波形特点:一个正常波和一个 PVC 交替出现。

#### **23、TGM 室早三联律**

波形特点:2 个正常的 QRS 波后跟随一个 PVC,交替出现。

#### **24、成对室性期前收缩**

波形特点:正常的 QRS 波后跟随连续 2 个 PVC。

#### **25、连续 5 个室性期前收缩**

波形特点:正常的 QRS 波群中连续出现 5 个 PVC。

#### **26、连续 11 个室性期前收缩**

波形特点: 正常的 ORS 波群中连续出现 11 个 PVC。

#### **27、室性心动过速**

波形特点: 在心室内产生的比正常心率快的心率, 类型类似左病灶 PVC。

#### **28、粗糙型心室颤动**

#### **29、精细型心室颤动**

#### **30、停博**

波形特点:正常的 QRS 波群中心跳突然停止。

#### **31、第一级心传导阻滞**

波形特点: 正常的心跳 (70bpm), 但是 P-R 间隔长达 250ms。

#### **32、第二级心传导阻滞**

波形特点: 正常的心跳 (70bpm, 但是仪器显示 35bpm), 但是 P-R 间隔长达 250ms, 而且丢失一组 QRS 波和 T 波, 只有 P 波。

#### **33、第三级心传导阻滞**

波形特点: 正常的心跳 (70bpm, 仪器显示 32bpm), 但是 P-R 间隔长达 250ms, 还有一组单独的 P 波频率是 100bpm, 波形叠加在一起。

**34、右束枝传导阻滞**

心率 75bpm。

**35、左束枝传导阻滞**

心率 75bpm。

## **波形选择**:选择 ECG 模拟模块仪生成的 ECG 波形种类,(此选项可以使用触摸屏直接 更改),**请注意,当选择此功能时,必须将异常波形功能关闭(Off),否则 不会产生对应的波形;**

正常波形:用于测试导联线连接及检测波形是否正常功能;

尖角波形:用于检测心率范围,设置范围 10-400bpm;

心率不齐:内置四种数据库标准的心率不齐波形,分别是

二联率(心率为 80 或者 40)

缓变二联率(心率为 60 或者 30)

快变二联率(心率为 120)

双向收缩(心率为 90 或者 45)

- 方 波:检测扫描速度或者时间常数,设置范围 0.2Hz-10Hz
- 正弦波形:用于检测幅频特性,设置范围 1Hz-200Hz
- 三角波形:底部宽度更改的尖角波形,用于检测心率的检测范围,起搏压摆  $\bar{\boldsymbol{\mathrm{w}}}$ ;
- 前置起搏:用于检测带起搏信号的波形心率准确性,起搏脉冲宽度为 1ms-20ms
- Q R S T:用于测试高大 T 波的抑制能力、心率计的幅度范围检测、宽度范 围检测(成人、儿童、新生儿)、幅度检测范围(成人、儿童、 新生儿)

**呼吸幅度 :**设置呼吸波的变化幅度,范围 0.3Ω-3Ω;

- **T 波数值 :**设置模拟 QRS-T 波形组中的 T 波的幅度 0.00mV-1.20mV;
- **R 波宽度** : 设置模拟 QRS-T 波形组中的 R 波的底部宽度, 设置范围 10ms-200ms;
- **R 波幅度 :**设置模拟 QRS-T 波形组中的 R 波的幅度,设置范围 0.20mV-2.00mV;
- **信号幅度 :** 设置 ECG 模块中产生的波形的信号幅度, 包括尖角波形, 方波, 正弦波, 三角波,前置起搏信号的脉冲信号幅度,设置范围 0.20mV-4.00mV;
- **幅度步长** : 设置心电信号的幅度更改的步长;
- **血压脉搏** : 设置血压模拟仪中的脉搏数值, 通过血压得到的脉率数值, 设置范围 20bpm-260bpm,请注意,血压脉搏的数值和血压脉搏的强度有一定的 关联性,当大于一定数值后,脉搏强度将自动减小;
- **脉搏强度** : 设置血压模拟仪中的脉搏信号强度,不同类型的个体脉搏强度是不同的, 通 过 设 置 此 参 数 用 来 检 测 血 压 设 置 在 弱 脉 搏 的 情 况 下 的 性 能 0.10cc-1.40cc;
- **血压模拟类型:**监护仪模式、血压计模式(此选项可以使用触摸屏直接更改)
- **静态压力校零:**用于在检测压力前对模拟仪内部的一个校零。因为温度或者时间导致的 静态压力零点产生了漂移, 选择此功能对零点归零。
- **血氧数值 :** 用于设置血氧模拟仪模块的血氧饱和度数值,可以通过触摸屏按键进行增 加、减小、确认操作;
- **脉率数值 :**用于设置血氧模拟仪模块的脉率数值,可以通过触摸屏按键进行增加、减 小、确认操作;
- **心率频率 :** 设置对应心电模块的对应波形的数值选择;可以通过触摸屏按键进行增加、 减小、确认操作;在不同的波形选择种类中,代表不同的含义,
	- 1、正常波形、尖角波形、QRS-T 波:心率数值,单位 bpm
	- 2、MIT 数据库中心率不齐,代表不同类别的四类心电波形
	- 3、方波、正弦波:代表波形的频率,单位 Hz
	- 4、三角波形:代表三角波形的底部宽度,单位 ms
	- 5、前置起搏:代表前置起搏脉冲的脉冲宽度,单位 ms
- **呼 吸 率 :** 呼吸率数值,范围 0 bpm -200 bpm
- **血压选择 :** 用于设置血压模拟仪中的模拟血压数值,分别对应更改的收缩压、舒张压、 平均压;一共有 9 组数值。可以通过触摸屏按键进行增加、减小、确认操作;

## **无创血压 JJG692 2010 窗口:**

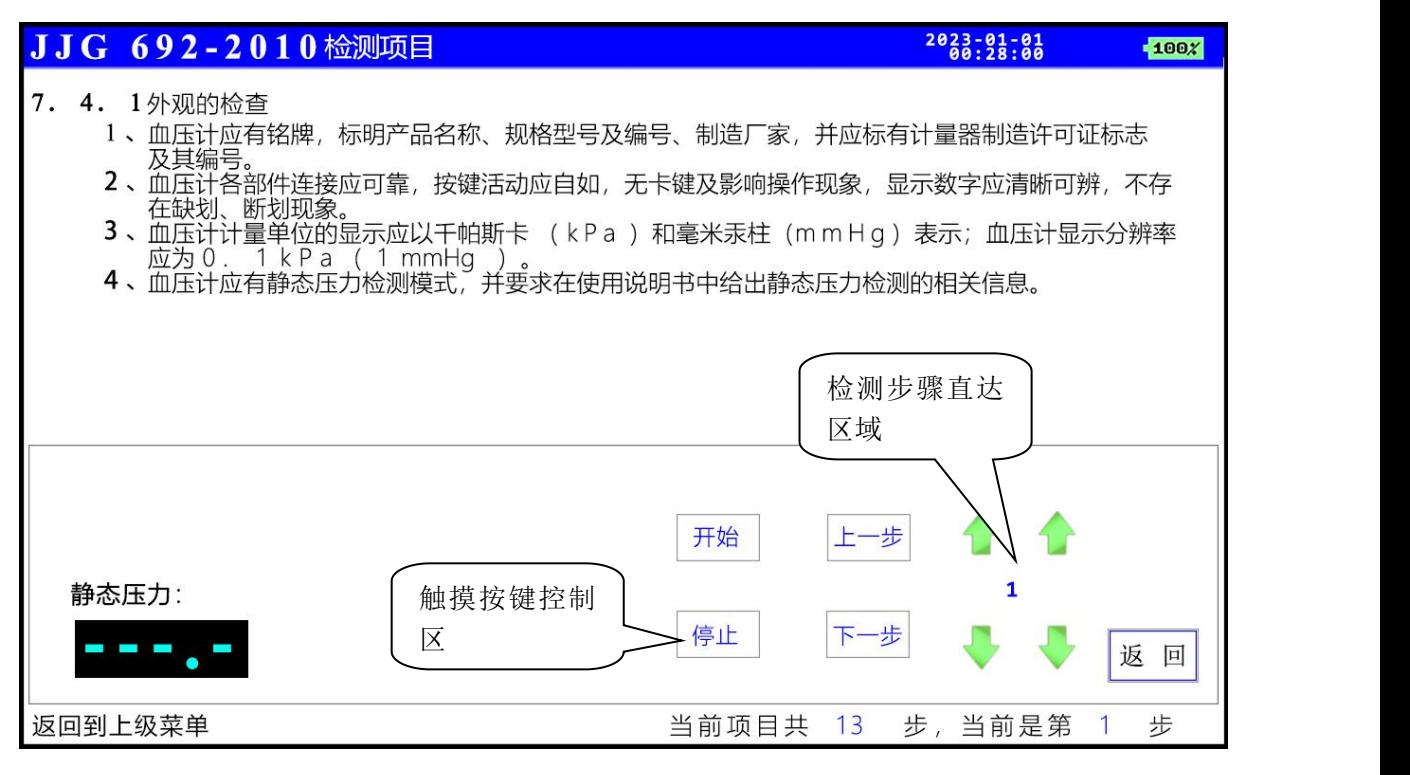

选择无创血压 JJG692-2010 后, 讲入检定流程窗口, 界面中包括以下内容

**静态压力:**显示实时的静态压力数值

**开 始:**选择检定步骤后,选择此"开始"按键后,按照屏幕提示操作。

**停 止:**对开始的操作步骤进行停止操作,主要是停止充气并进行气路泄气。

**上 一 步:**按照检定规程,分步骤操作时,向上切换检测步骤

- **下 一 步:**按照检定规程,分步骤操作时,向下切换检测步骤
- **返 回:**退出本窗口

在窗口中, 还设置快捷直达的操作步骤操作项, 通过上下两个触摸按键, 直接选择好操 作步骤后,触摸步骤数字,则直接选择对应的操作步骤。

1、此规程检测项目共 13 步, 可以通过触摸屏分步骤选择进行检测, 也可以通过对检测

步骤直达区域的数值 1 进行更改, 通过 → → 更改步骤数字后, 直接触摸此数值, 即可直达检测步骤进行检测

2、在某些步骤时,需要选择开始键进行加压,选择停止键进行放气

3、当某一项目不想检测时,在此步骤时选中忽略此项目,后进入系统菜单进行保存, 如果想恢复时,请选择复位触摸按键进行项目全部复位

#### **以下为分步骤操作介绍:**

#### **第 1 步:**

此步骤为外观检查,检查血压计是否有铭牌、规格型号及编号、制造商等等,显示 单位、分辨率等是否正确。

#### **第 2 步:**

在此步骤中,通过皮管连接模拟仪气路到被检测设备的气路,闭合被检测设备的放 气装置,使整个气路处于密闭状态后,选择"开始"键,模拟仪将对外加压至 300mmHg, 此项目是对被检测设备的预压实验;也可以作为被检测设备的过压保护测试实验。如果 长时间没有加压到预置压力值(300mmHg),则表明整个气路存在漏气。选择停止键, 将停止加压并对气路进行泄气。

#### **第 3 步:**

被检测设备的静态压力测量范围应大于 260mmHg,在此步骤中,通过皮管连接模 拟仪气路到被检测设备的放气装置,使整个气路处于密闭状态 后,选择"开始"键,模拟仪将对外加压至 280mmHg,在此过程中,通过目测检查被 检测设备的静态压力测量范围应符合大于 260mmHg 的要求。

#### **第 4 步:静态压力示值误差的检定(升压)**

本步骤检定升压模式的示值误差,通过三通与皮管连接模拟仪气路到被检测设备的 气路和一个外置 100mL 的金属容器, 闭合被检测设备的放气装置, 使整个气路处于密 闭状态后,选择"开始"键后,模拟仪将首次加压到 50mmHg,并在此数值一定范围 内保持平衡。在停止加压后,目测被测设备的静态压力值与模拟仪数值之间的误差应小 于 0.4Kpa(±3mmHg)。再次选择"开始"按键后,模拟仪将再次加压到 100mmHg, 150mmHg, 200mmHg, 260mmHg, 在每个压力点, 对比观察被测设备与模拟仪示 值之间的误差,都应小于最大允许误差 0.4Kpa(±3mmHg)。

#### **第 5 步:静态压力示值误差的检定(降压)**

本步骤检定降压模式的示值误差,通过三通与皮管连接模拟仪气路到被检测设备的 气路和一个外置 100mL 的金属容器, 闭合被检测设备的放气装置, 使整个气路处于密 闭状态后,选择"开始"键后,模拟仪将首次加压到 260mmHg,并在此数值一定范围 内保持平衡。在停止加压后,目测被测设备的静态压力值与模拟仪数值之间的误差应小 于 0.4Kpa(±3mmHg)。再次选择"开始"按键后,模拟仪将降压到 200mmHg, 150mmHg, 100mmHg, 50mmHg, 在每个压力点, 对比观察被测设备与模拟仪示 值之间的误差,都应小于最大允许误差 0.4Kpa(±3mmHg)。

#### **第 6 步:血压示值重复性的检定(示波法原理血压检测项目),监护仪模式**

通过皮管连接模拟仪气路到被检测设备 (监护仪或者动态血压等) 的气路, 如果监 护仪在测量过程中提示错误-袖带类型错,请通过三通连接一个外置袖带到气路用于缓 冲。监护仪如果有预置压力设置, 请设置监护仪的预置压力为 200mmHg, 模拟仪动态 模拟血压数值为 150mmHg/100mmHg; 选择被检测设备 (监护仪) 的测压键, 开始 进行血压测量。请不要选择模拟仪中的开始及停止按键。分别测量 5 次动态血压值, 收 缩压及舒张压的示值重复性应小于 5mmHg。 计算方法为:

收缩压: 示值重复性最大偏差=5 次测量结果中的最大值与最小值的差除以 2.33 舒张压:示值重复性最大偏差=5 次测量结果中的最大值与最小值的差除以 2.33 **第 7 步:血压示值重复性的检定(示波法原理血压检测项目),监护仪模式**

通过皮管连接模拟仪气路到被检测设备(监护仪或者动态血压等)的气路,如果监 护仪在测量过程中提示错误-袖带类型错,请通过三通连接一个外置袖带到气路用于缓 冲。监护仪如果有预置压力设置, 请设置监护仪的预置压力为 100mmHg 以上, 模拟 仪动态血压模拟值为 60mmHg/30mmHg; 选择被检测设备 (监护仪) 的测压键, 开 始进行血压测量。请不要选择模拟仪中的开始及停止按键。分别测量 5 次动态血压值, 收缩压及舒张压的示值重复性应小于 5mmHg。 计算方法为:

收缩压:示值重复性最大偏差=5 次测量结果中的最大值与最小值的差除以 2.33 舒张压:示值重复性最大偏差=5 次测量结果中的最大值与最小值的差除以 2.33

#### **第 8 步:血压示值重复性的检定(示波法原理血压检测项目),血压计模式**

通过皮管连接模拟仪气路到被检测设备(血压计等)的气路,请通过三通连接一个 外置袖带到气路用于缓冲。血压计如果有预置压力设置,请设置血压计的预置压力为 160mmHg,模拟仪动态模拟血压数值为 120mmHg/80mmHg;选择被检测设备(血 压计)的测压键,开始进行血压测量。请不要选择模拟仪中的开始及停止按键。分别测 量 5 次动态血压值,收缩压及舒张压的示值重复性应小于 5mmHg。 计算方法为: 收缩压: 示值重复性最大偏差=5 次测量结果中的最大值与最小值的差除以 2.33 舒张压:示值重复性最大偏差=5 次测量结果中的最大值与最小值的差除以 2.33 **第 9 步:血压示值重复性的检定(示波法原理血压检测项目),血压计模式**

通过皮管连接模拟仪气路到被检测设备(血压计等)的气路,请通过三通连接一个 外置袖带到气路用于缓冲。血压计如果有预置压力设置,请设置血压计的预置压力为 200mmHg,模拟仪动态模拟血压数值为 150mmHg/100mmHg;选择被检测设备(血 压计)的测压键,开始进行血压测量。请不要选择模拟仪中的开始及停止按键。分别测 量 5 次动态血压值,收缩压及舒张压的示值重复性应小于 5mmHg。 计算方法为: 收缩压:示值重复性最大偏差=5 次测量结果中的最大值与最小值的差除以 2.33

舒张压:示值重复性最大偏差=5 次测量结果中的最大值与最小值的差除以 2.33

**第 10 步:血压示值重复性的检定(示波法原理血压检测项目),血压计模式**

通过皮管连接模拟仪气路到被检测设备(血压计等)的气路,请通过三通连接一个 外置袖带到气路用于缓冲。血压计如果有预置压力设置,请设置血压计的预置压力为 100mmHg,模拟仪动态模拟血压数值为 60mmHg/60mmHg;选择被检测设备(血 压计)的测压键,开始进行血压测量。请不要选择模拟仪中的开始及停止按键。分别测 量 5 次动态血压值,收缩压及舒张压的示值重复性应小于 5mmHg。 计算方法为: 收缩压:示值重复性最大偏差=5 次测量结果中的最大值与最小值的差除以 2.33 舒张压:示值重复性最大偏差=5 次测量结果中的最大值与最小值的差除以 2.33 **第 11 步:自动放气阀放气速率的检验(听诊法血压计检测项目)**

将血压计袖带卷扎在相应尺寸的硬质金属容器上, 松紧适宜, 加压到 210mmHg (28kPa), 然后启动血压计的放气阀进行自动放气, 通过秒表记录压力值从 24kPa(180mmHg)下降到 8kPa (60mmHg) 的时间;放气速率应满足 大于(0.3kPa-0.4kPa)/秒或者(2-3)mmHg/秒

也可以通过三通连接模拟仪到血压计气路中,使用模拟仪来进行计时测量放气率, 选择开始后, 启动此功能; 当气路中的压力值为 180mmHg 时, 模拟仪自动开始计时, 当气路中的压力小于 60mmHg 时, 自动停止计时, 并显示放气时间及放气速率。

#### **第 12 步:气压系统气密性的检查**

使用三通和皮管将血压计和模拟仪、袖带连接组成检测系统,袖带捆扎在相应尺寸 的硬质金属容器上,松紧度适宜,此时设置血压计的放气阀为关闭状态,有些品牌的血 压计需要联系厂家提供支持此检测功能的专用三通。选择开始后,模拟仪将对气路进行 加压, 加压到 260mmHg 后停止加压, 并持续 5 秒钟, 模拟仪调整压力 251mmHg 以 下,再次持续 10 秒然后开始计时,并分别显示 1 分钟、2 分钟、3 分钟、4 分钟、5 分 钟的实时压力,并再第 6 分钟放气,自动计算出在最后 5 分钟内的平均泄漏率。

#### **第 13 步:气压系统气密性的检查**

使用三通和皮管将血压计和模拟仪、袖带连接组成检测系统,袖带捆扎在相应尺寸的硬 质金属容器上,松紧度适宜,此时设置血压计的放气阀为关闭状态,有些品牌的血压计 需要联系厂家提供支持此检测功能的专用三通。选择开始后,模拟仪将对气路进行加压, 加压到 50mmHg 后停止加压, 并持续 5 秒钟, 模拟仪调整压力 51mmHg 以下, 再次 持续 10 秒然后开始计时,并分别显示 1 分钟、2 分钟、3 分钟、4 分钟、5 分钟的实时 压力, 并再第 6 分钟放气, 自动计算出在最后 5 分钟内的平均泄漏率。

## **血氧参数检测窗口:**

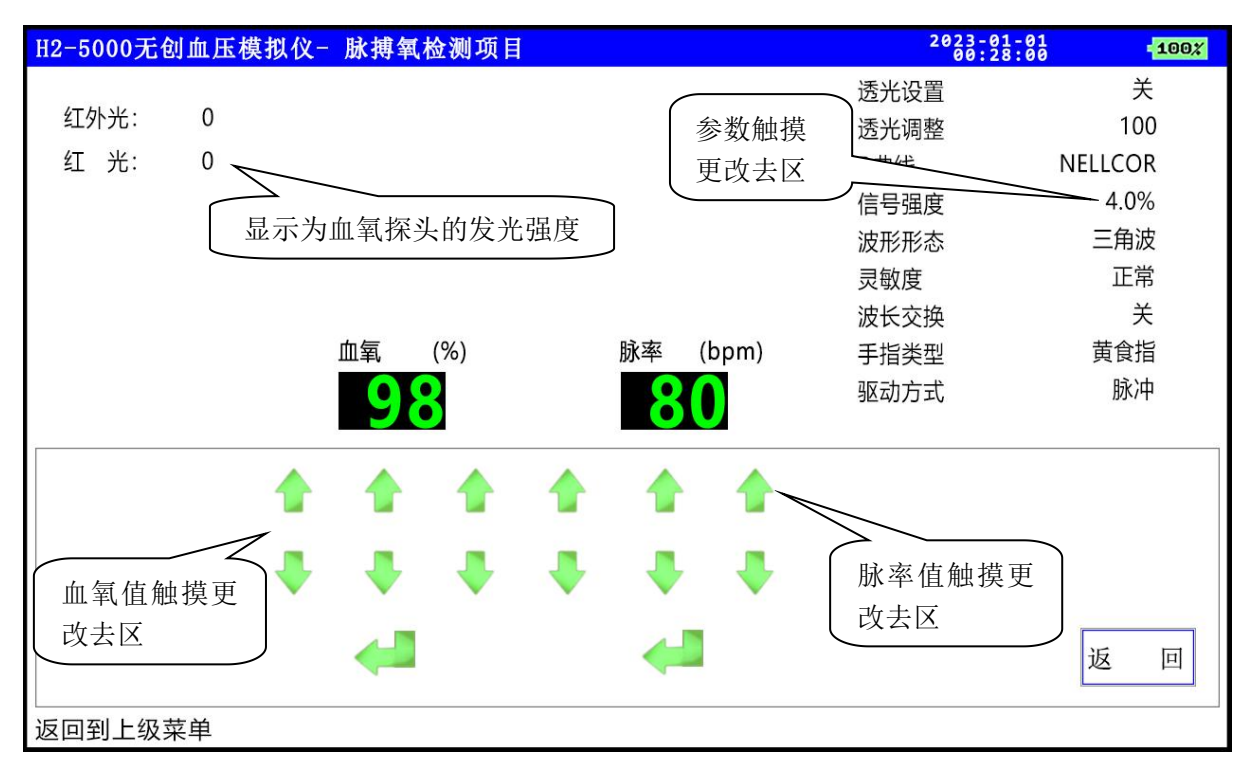

- **透光设置:**设置模拟手指的发光强度,可设置为开、关
- **透光调整:**当透光设置为开时,可以调整此数值,更改模拟手指的发光强度 取值范围 0~300
- R 曲 线: 用于模拟不同厂家的血氧数值计算曲线, 绝大多数使用 Nellcor, BCI, Masimo
- **信号强度:**脉搏波形的信号强度,即 PI 值,当此数值低于 0.3%时,表现为弱灌注现象, 取值范围 20%~1% 时, 步长为 1% 1%~0.1%时, 步长为 0.1%
- **波形形态:**三角波或者脉搏波,对于数值没有影响,三角波形可用于快速更改血氧
- **灵 敏 度:**对应不同厂家的血氧设备,当波形不稳定时请更改此处设置以便取得稳定波  $\mathcal{F}$ , the contract of  $\mathcal{F}$  , and the contract of  $\mathcal{F}$
- **波长交换:**针对不同排序的血氧探头发光管,当通过调整模拟手指位置后仍不能取得较 好的测试效果,数值反向变化时,请更改此处设置为开,即可准确测量数据
- **手指类型:**可模拟不同肤色,粗细的手指
- **驱动方式:**针对不同的血氧采集方法,可以设置为脉冲驱动或者连续驱动
- **血 氧 值:**设置模拟血氧数值,取值范围:35%~100%
- **脉 率 值:**设置模拟血氧时的脉率值,取值范围:20bpm~300bpm

## **第八章 H2-5000E 仪器的保修细则**

本公司将对您所购买的仪器提供从购买之日起为期两年的保修(电池、充电器质保 一年),保修期满,负责终身维修,并按规定收取维修材料费用。

#### **我公司对下列原因造成的故障将不提供免费的保修服务:**

**•擅自拆装、改装该产品而造成的故障。** 

- 模拟手指遭受外力破坏而损坏,不再提供保修**。**
- 在使用、搬运的过程中不慎摔打、跌落而造成的故**障。**
- 因缺乏合理地保养和未达到环境使用要求而造成的故障。
- 没有按照操作手册的正确指示进行操作而造成的故障。
- **未经我公司的许可而自行维修所造成的故障。**
- 因天灾、火灾、地震等引起的自然界不可抗拒的力量而引起的故障。

如果您需要保修服务时,请直接以电话、信函、传真等形式与我公司技术服务中心 联系,如与其他人员或部门联系,有可能发生信息传递中断的情况,从而造成了时间和 服务上的误解,最重要的还是影响了您的正常使用。

- **\*** 售后服务信息:
	- 公司全称: 徐州铭昇电子科技有限公司
	- 公司地址:徐州市云龙区世茂广场钻石国际 A 座 726
	- 邮政编码:221004
	- 电 话:0516-83460606、83469046
	- 传 直: 0516-83469046
	- E-mail :XZFRD@163.com
	- 公司网站:[WWW.XZMSDZ.COM](http://www.xzmsdz.com)